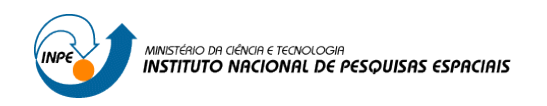

#### **SER 300 – Introdução ao Geoprocessamento**

## **LABORATÓRIO 1 – MODELAGEM DA BASE DE DADOS**

Lucas Volochen Oldoni

Atividade de laboratório desenvolvida como requisito para a disciplina de Introdução ao Geoprocessamento. Professores responsáveis Dr. Antônio Miguel Vieira e Dr. Claudio Barbosa.

**INPE SÃO JOSÉ DOS CAMPOS – SP**

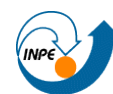

**2018**

# Sumário

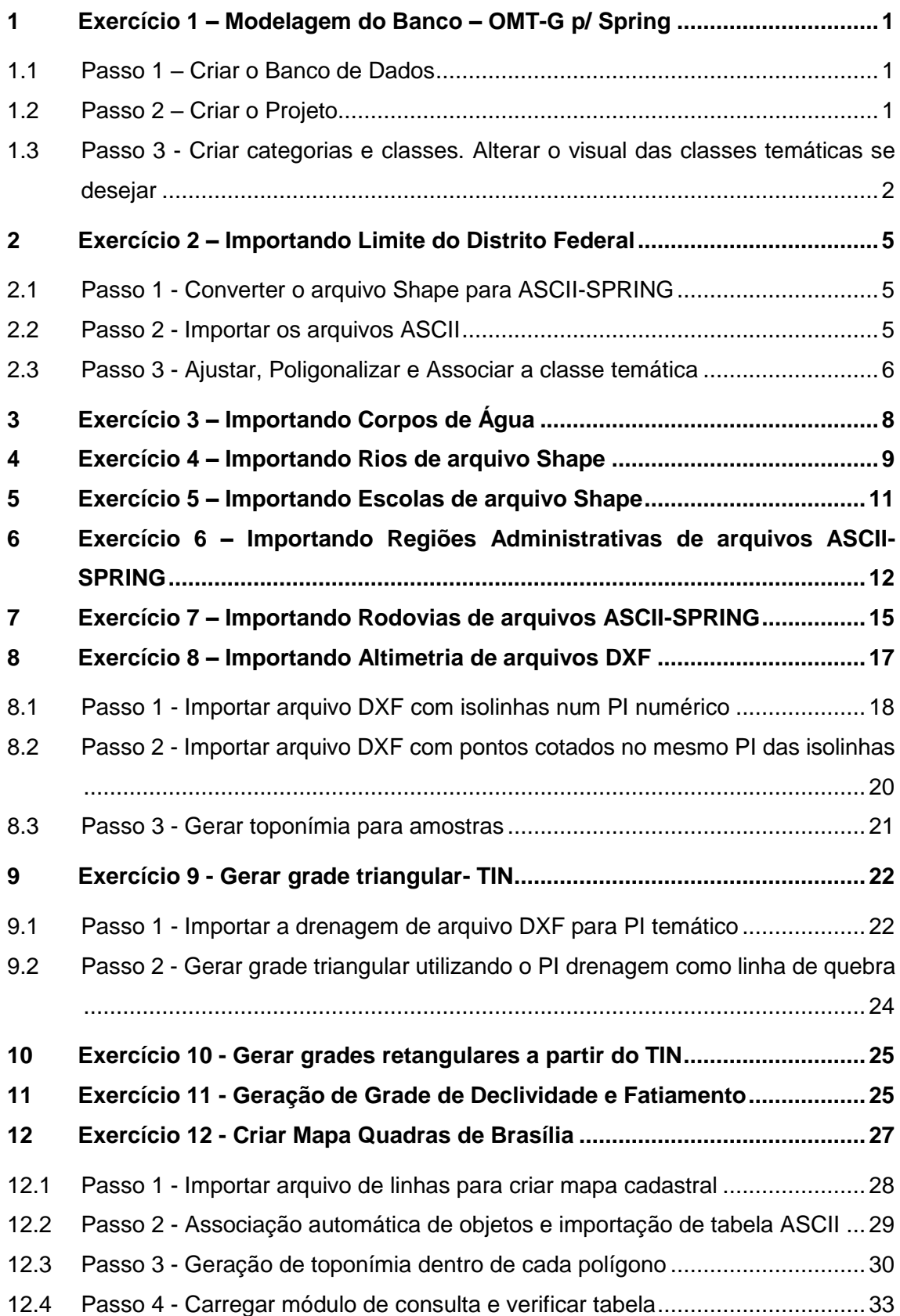

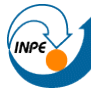

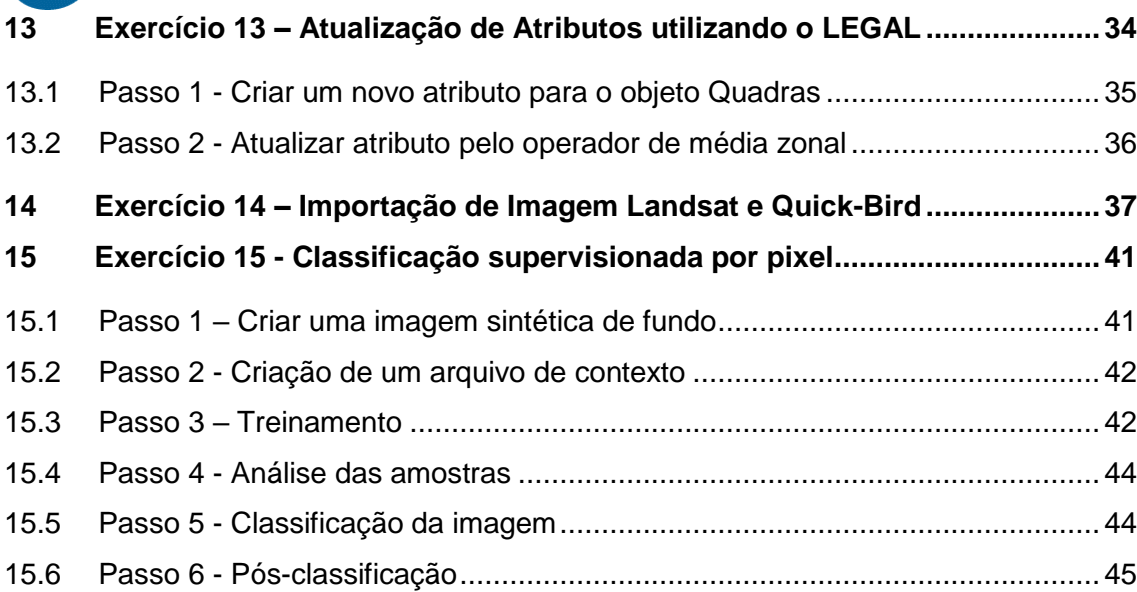

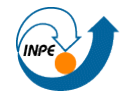

Os exercícios descritos neste relatório visam elaborar, modelar e implementar uma base de dados do Plano Piloto de Brasília. Esta sequência visa identificar o uso e cobertura da terra, cadastrar e identificar as classes de utilização das quadras, identificar as áreas em cotas altimétricas, verificar as condições de acesso e computar a declividade média em cada quadra.

## <span id="page-3-0"></span>**1 Exercício 1 – Modelagem do Banco – OMT-G p/ Spring**

### <span id="page-3-1"></span>**1.1 Passo 1 – Criar o Banco de Dados**

SPRING-5.2.7 Curso][DF] Arquivo Editar Exibir Imagem Temático MNT Cadastral Rede Análise SCarta Executar Ferramentas TerraLib Banco de Dados... ∖ <u>थ</u> + ୫ ❶ % | <u>८</u> º ८ छ ७ ⊅ ● ८ <mark>%</mark> • ⊗ • ⊠ ४ | © | Auto Projeto... ٠ ₫× Modelo de Dados... Objeto / Não Espacial... **Banco de Dados**  $\times$ Ativar Carta Dretório... C:/Lab1\_SER300 Gerenciador de Usuários... Banco de Dados Logar... Curso Recarregar Projeto **Assistentes** k Importar Converter para ASCII SPRING... Nomes Curso Abrir Imagem... Gerendador: Access Alterar Senha... Exportar ٠ Ajuda Crist Ativar Suprimir Fechan | Salvar Como Imagem JPEG... Banco de Dados corrente Curso Police consistence of a state for

Inicialmente criou-se o banco de dados.

## <span id="page-3-2"></span>**1.2 Passo 2 – Criar o Projeto**

Na sequencia o projeto, definindo o sistema de referência utilizado.

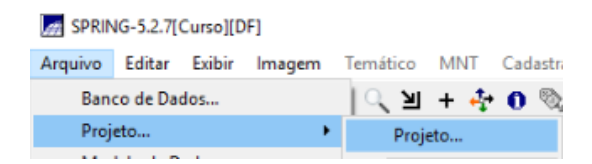

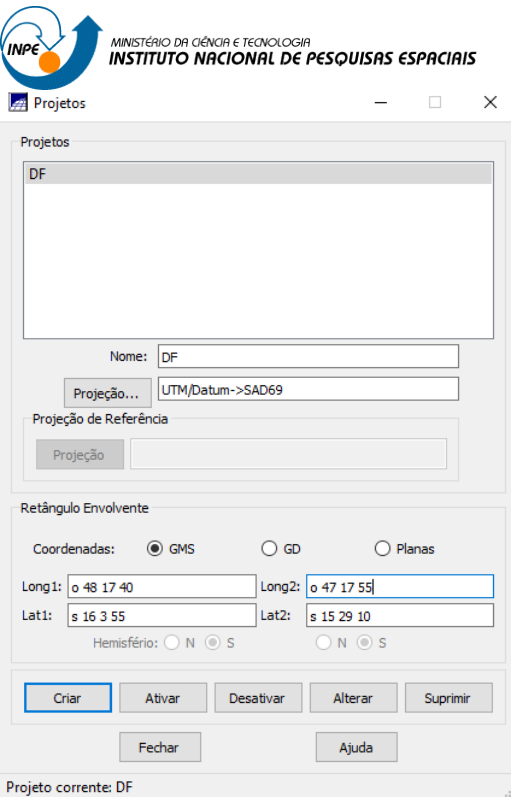

### <span id="page-4-0"></span>**1.3 Passo 3 - Criar categorias e classes. Alterar o visual das classes temáticas se desejar**

Dentro do banco de dados criado nas etapas anteriores, serão definidas as categorias que vão atender a sequência da base de dados do plano piloto do DF.

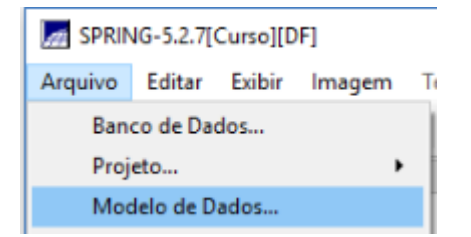

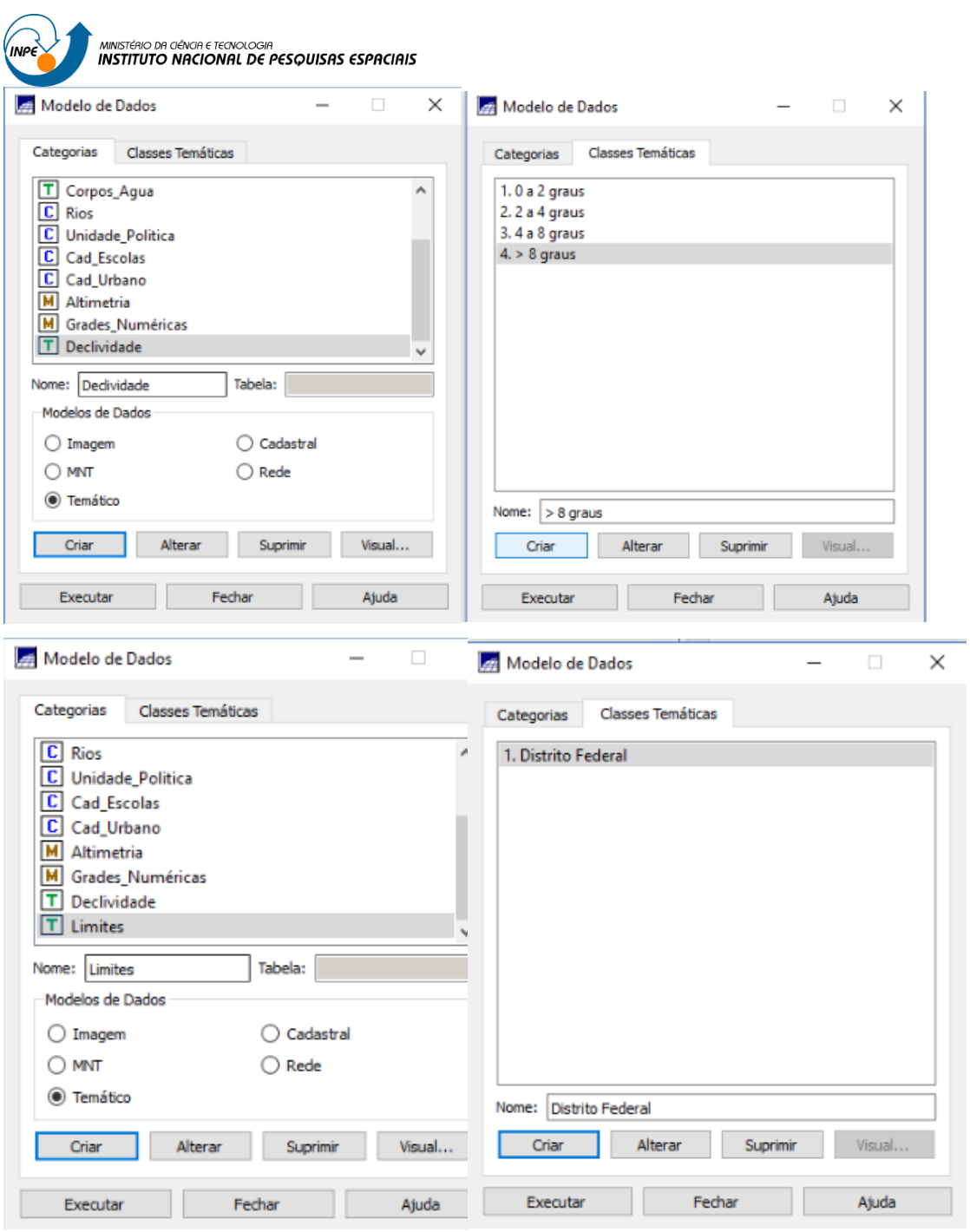

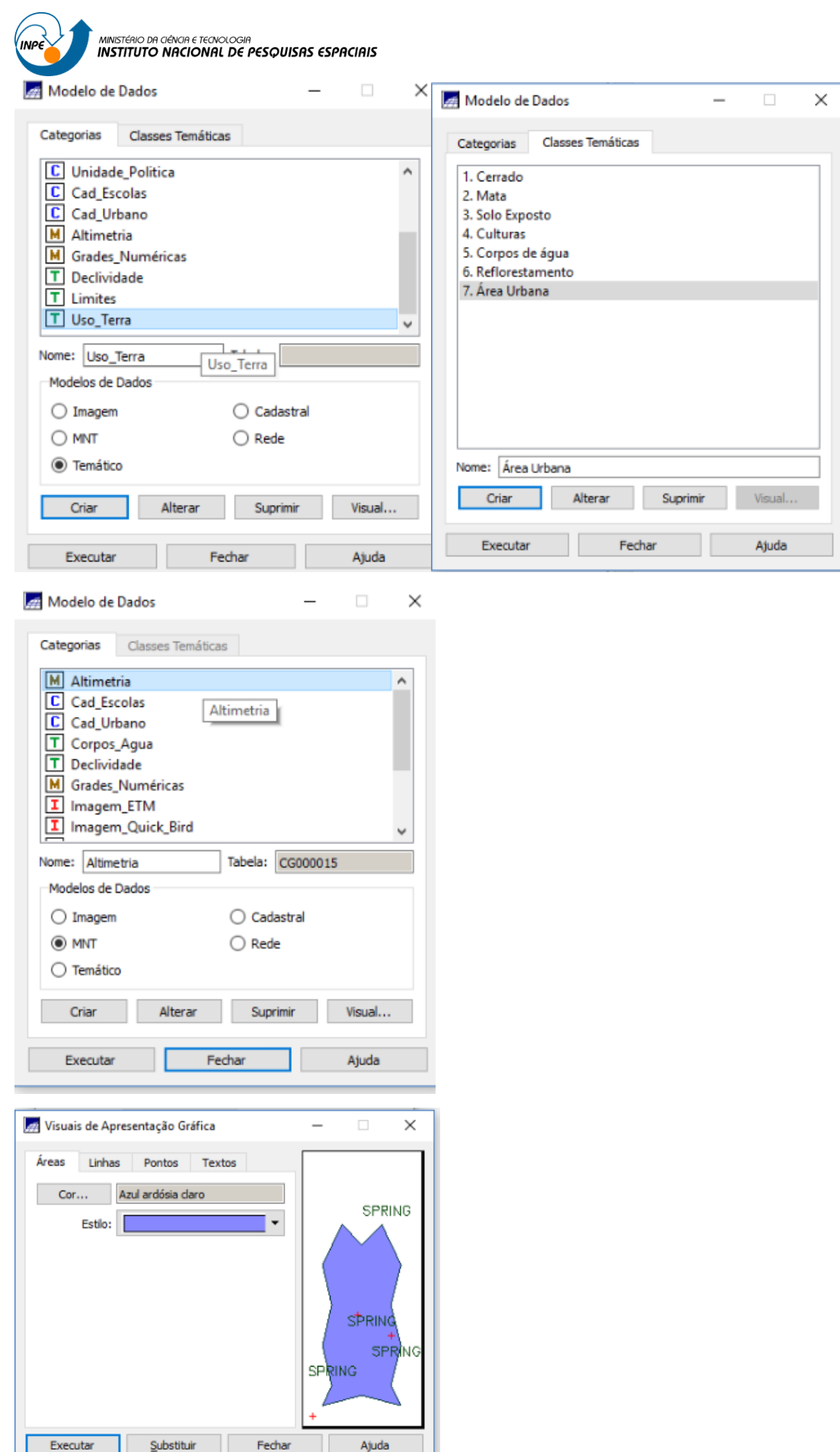

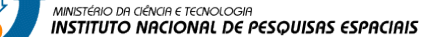

## <span id="page-7-0"></span>**2 Exercício 2 – Importando Limite do Distrito Federal**

Aqui será importado os limites do Distrito Federal para a base de dados do Spring.

## <span id="page-7-1"></span>**2.1 Passo 1 - Converter o arquivo Shape para ASCII-SPRING**

Inicialmente, se converte o arquivo de .shp para o formato ASCII-Spring.

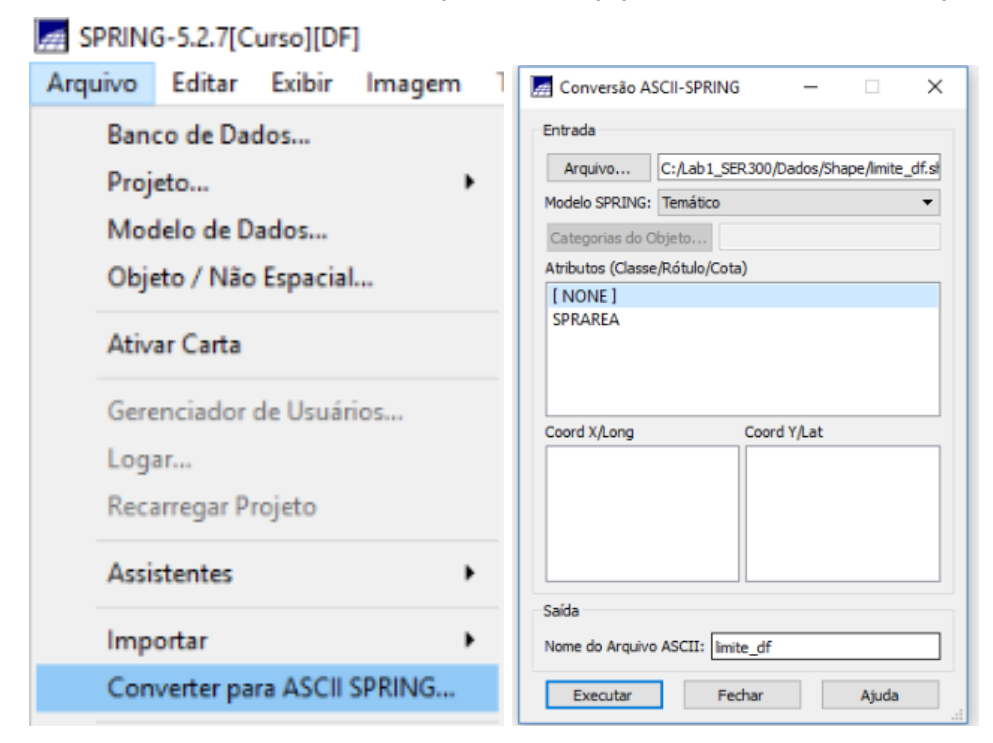

## <span id="page-7-2"></span>**2.2 Passo 2 - Importar os arquivos ASCII**

Aqui serão importados os arquivos gerados na conversão.

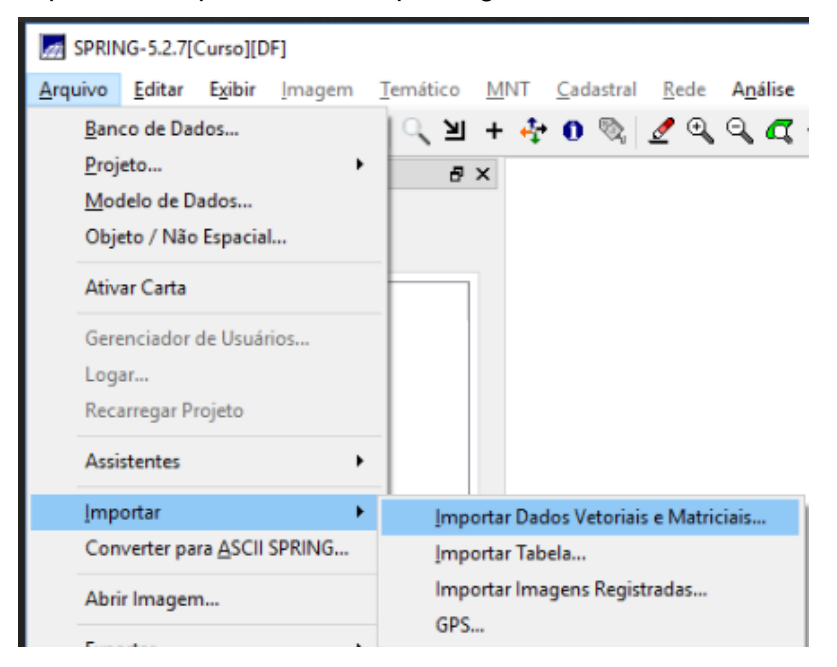

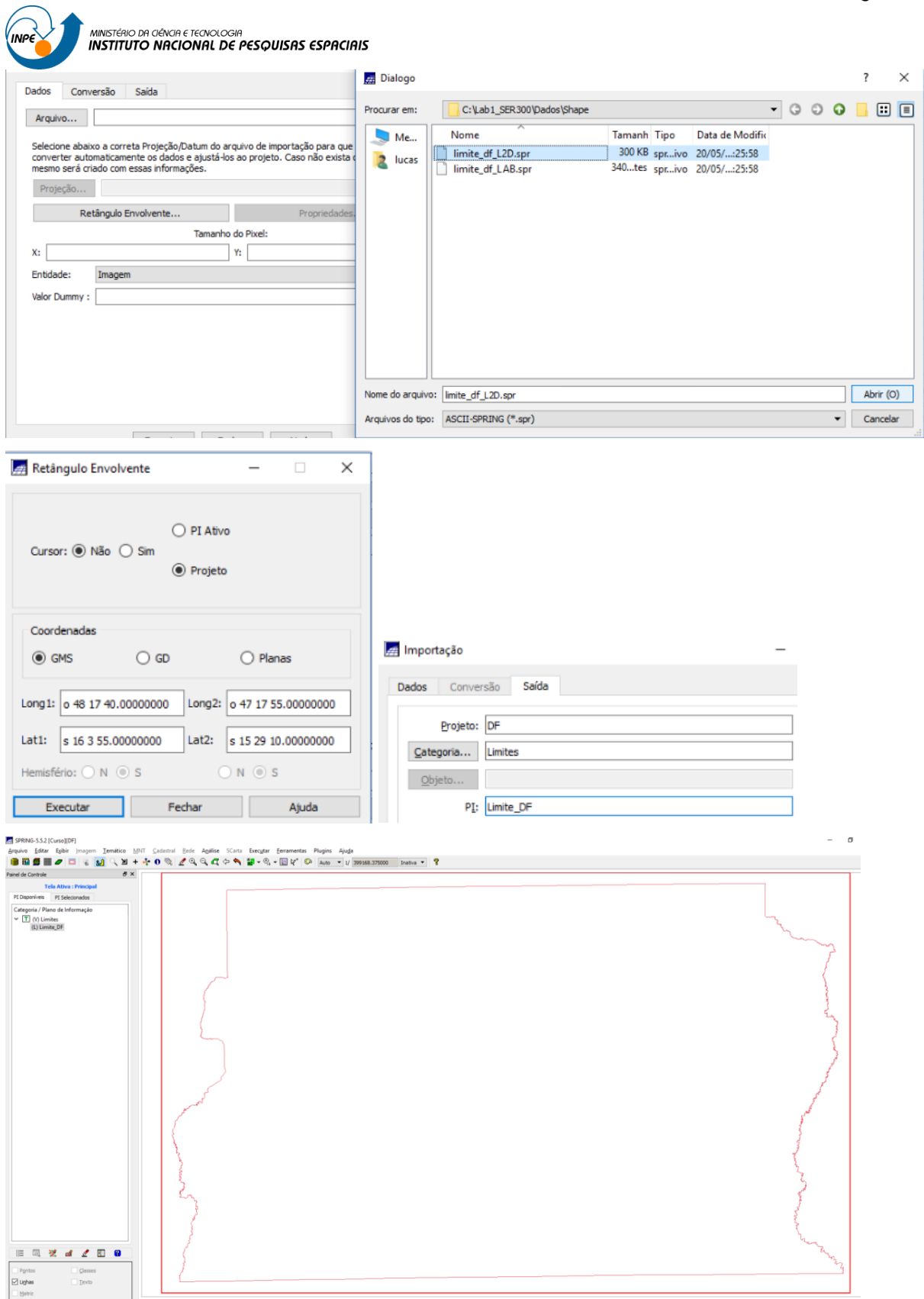

## <span id="page-8-0"></span>**2.3 Passo 3 - Ajustar, Poligonalizar e Associar a classe temática**

Ajustes devem ser feitos no arquivo de linha importado no passo anterior.

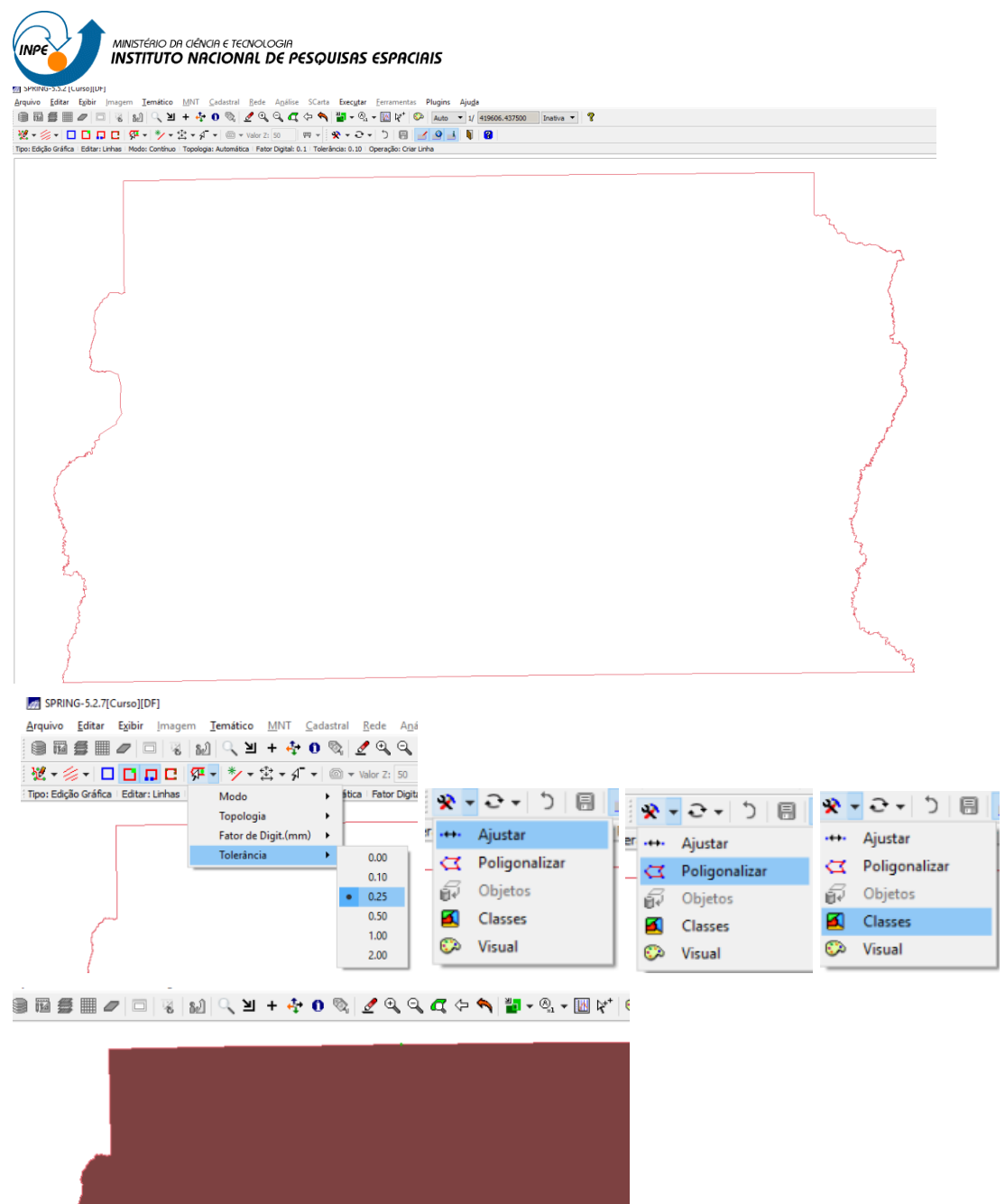

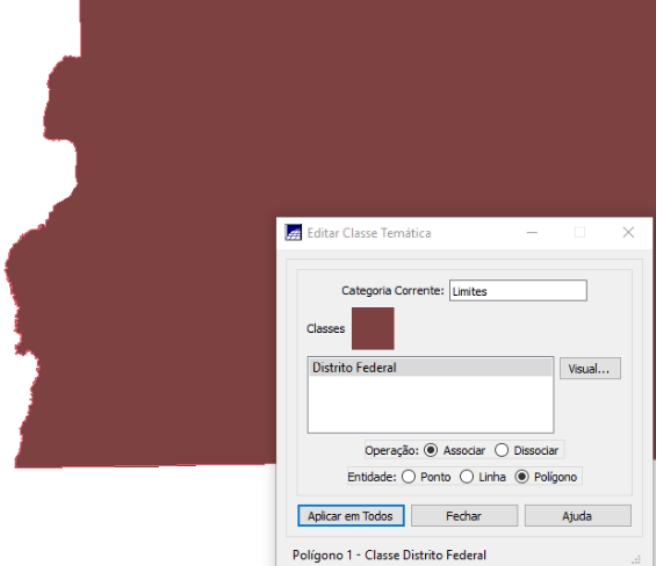

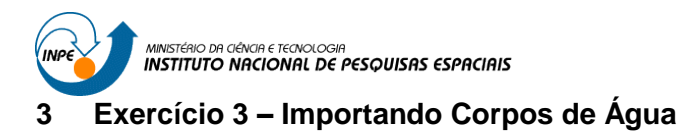

<span id="page-10-0"></span>Neste exercício será realizada a importação dos corpos de água presentes na capital

## federal.

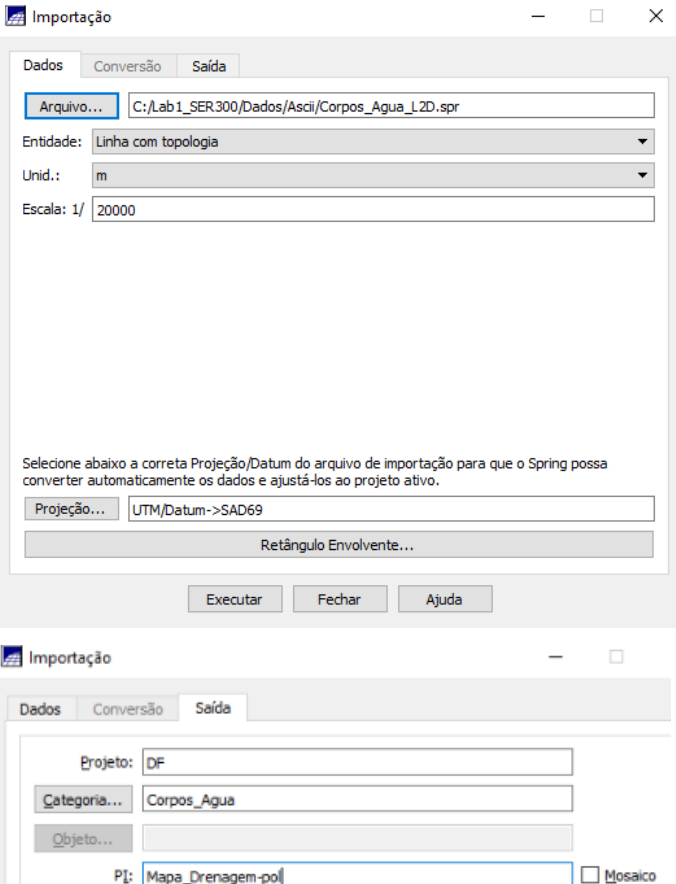

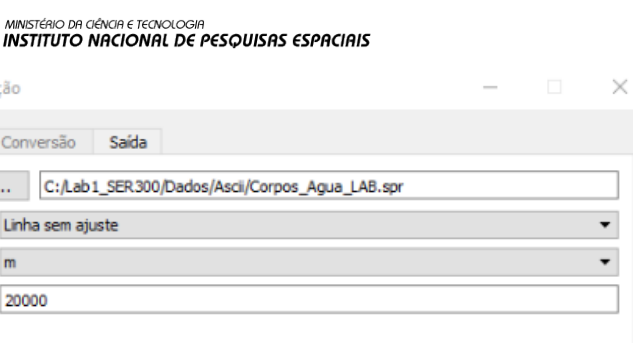

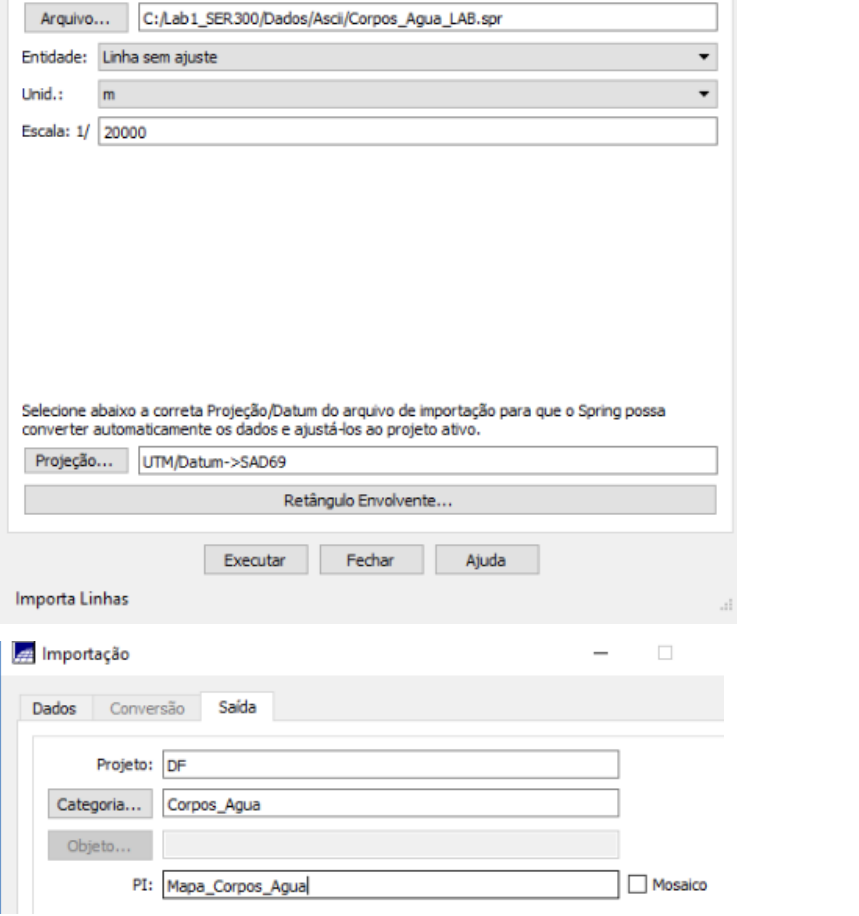

mportação

Dados Conversão Saída

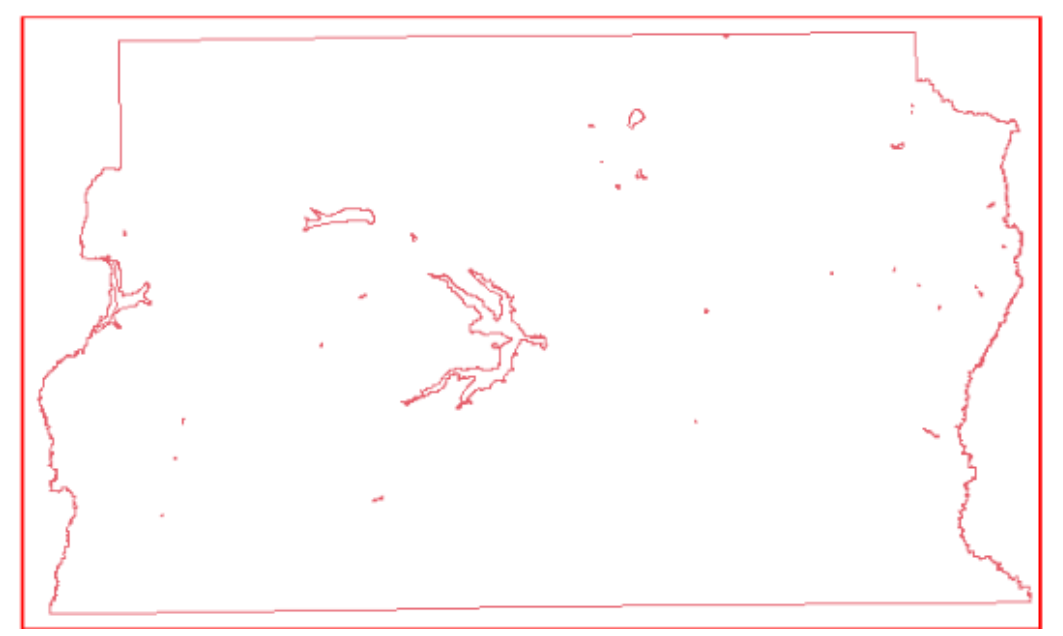

## <span id="page-11-0"></span>**4 Exercício 4 – Importando Rios de arquivo Shape**

Os rios (linhas e polígonos) são importados neste exercício. Para isto se faz necessário a conversão de .shp para o formato do spring e posterior importação.

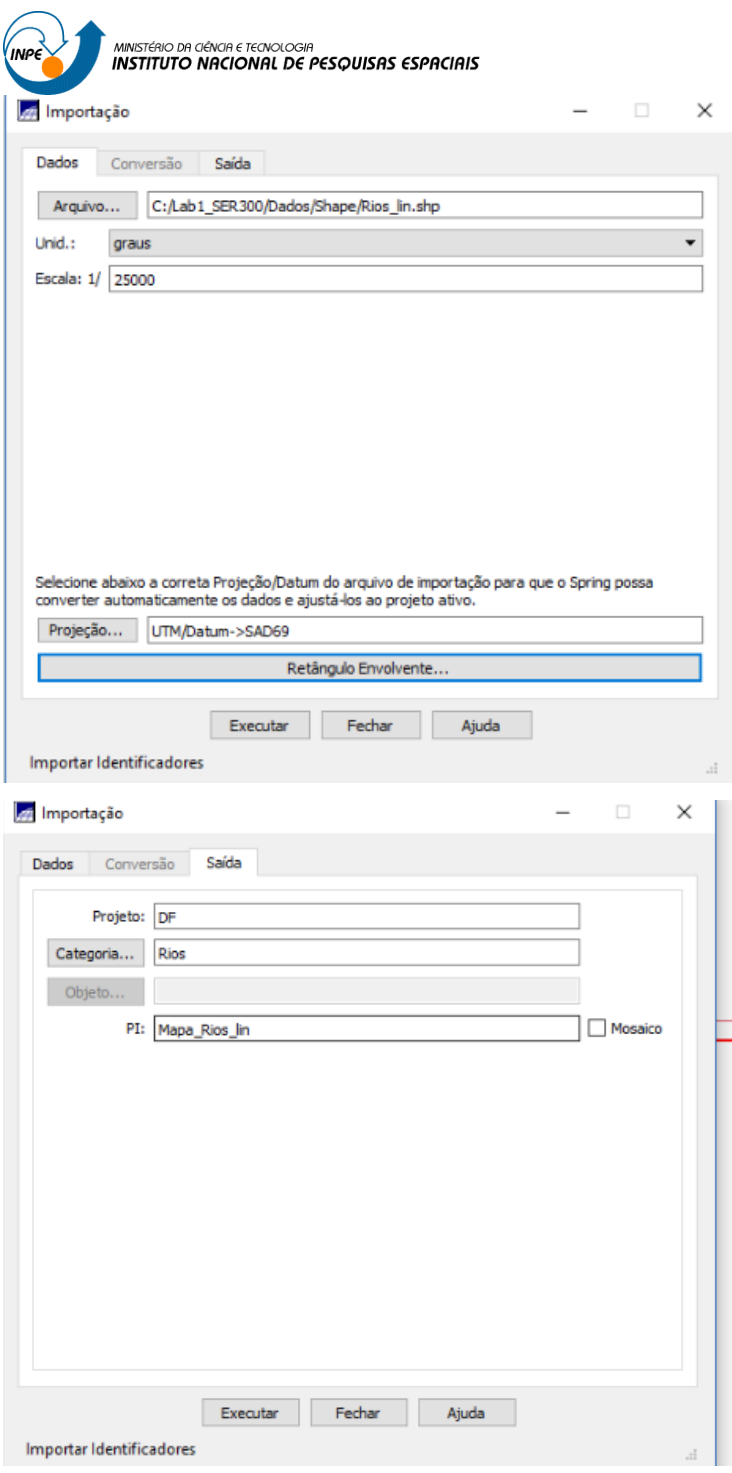

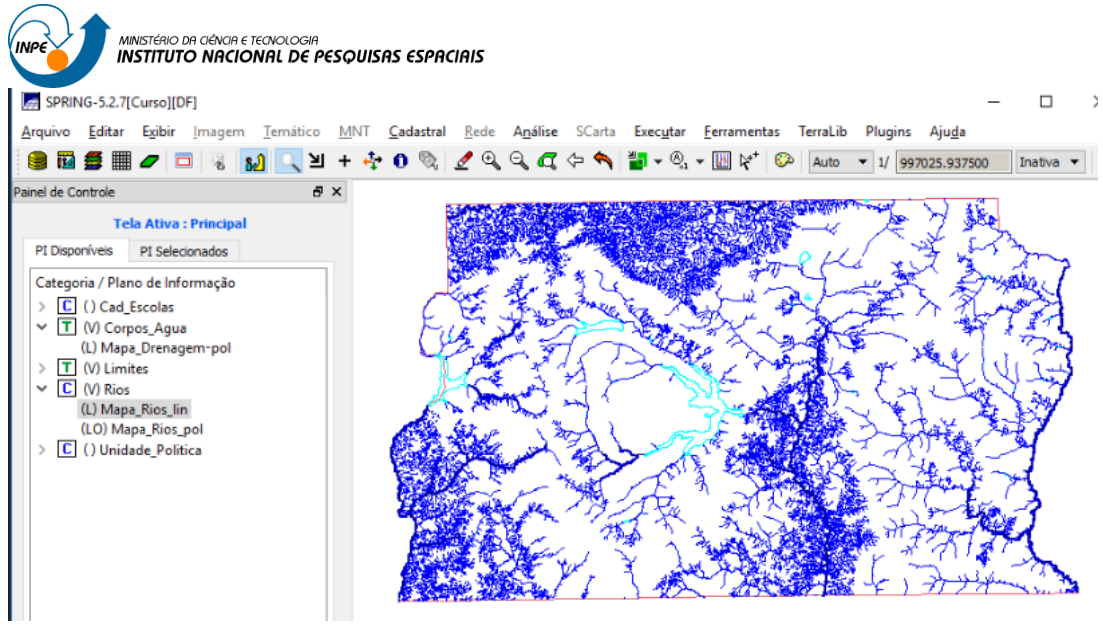

#### <span id="page-13-0"></span>**5 Exercício 5 – Importando Escolas de arquivo Shape**

mportação **zi** Importação  $\times$ Dados Conversão Saída Dados Conversão Saída Arquivo... C:/Lab1\_SER300/Dados/Shape/escolas.shp Projeto: DF Unid.:  $\boxed{m}$ Categoria... Rios Escala:  $1/$  25000 Objeto... PI:  $M_0$   $\frac{1}{2}$  Lista de Categorias  $\Box$  $\times$  $\Box$  Mosaico Categorias Maximum<br>
Cad Escolas<br>
Cad Urbano<br>
Tangon<br>
Corpos Agua<br>
Tangon<br>
Declividade  $\sim$ Executar Fechar Ajuda Selecione abaixo a correta Projeção/Datum do arquivo de importação para que o Spring possa<br>converter automaticamente os dados e ajustá-los ao projeto ativo. Projeção... UTM/Datum->SAD69 Retångulo Envolvente... Executar Fechar Ajuda Executar Fechar Ajuda **Importa Linhas Importa Linhas** SPRING-S2.7(Custo)[DF]<br>Arquivo Editar Exibir jmagem Iemático<br>**BRSE C** C 6 M<sub>2</sub>  $\sim$  $\sigma$  $\begin{array}{lll} \text{if } \text{Cotential} & \text{finite} & \text{Agsize} & \text{SCat} & \text{freeight} & \text{fermments} & \text{Temids} & \text{Pugies} & \text{Aiggas} & \text{pass} & \text{mass} & \text{F} \\ \end{array} \begin{array}{lll} \text{if } \text{A} & \text{A} & \text{A} & \text{A} & \text{A} & \text{A} & \text{A} & \text{A} & \text{A} & \text{A} \\ \end{array}$ Categoria / Plano de Ini<br>
v - <mark>C</mark> - (V) Cad Escolas<br>
(PO) Mapa Esco  $\overline{\mathbb{F}}$ m  $\sqrt{2}$ **■ 国 党 af 2 Ⅲ 8** 縣  $\boxed{\square \text{ Parts}}$  $\Box$  Classes

Neste exercício, importou-se a localização das escolas do Distrito Federal

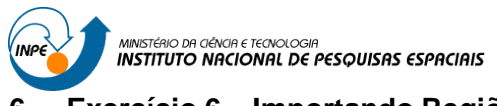

## <span id="page-14-0"></span>**6 Exercício 6 – Importando Regiões Administrativas de arquivos ASCII-SPRING**

As regiões administrativas a serem importadas já se encontram em formato compatível com o Spring. Tratam-se de três arquivos (uma tabela com 9 atributos, polígonos e pontos).

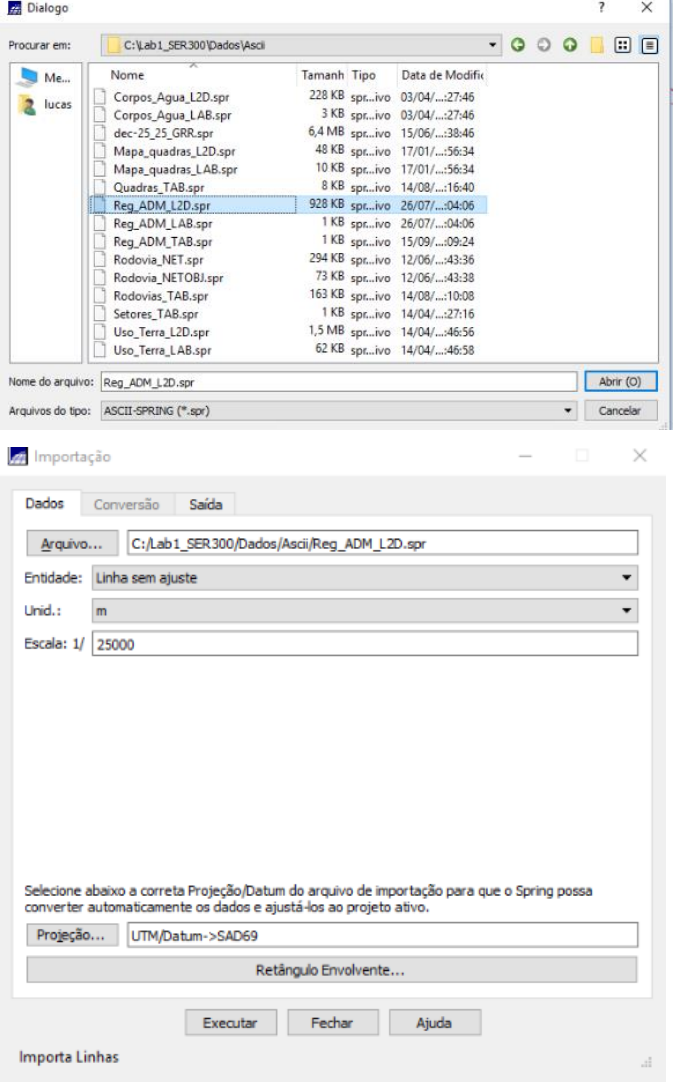

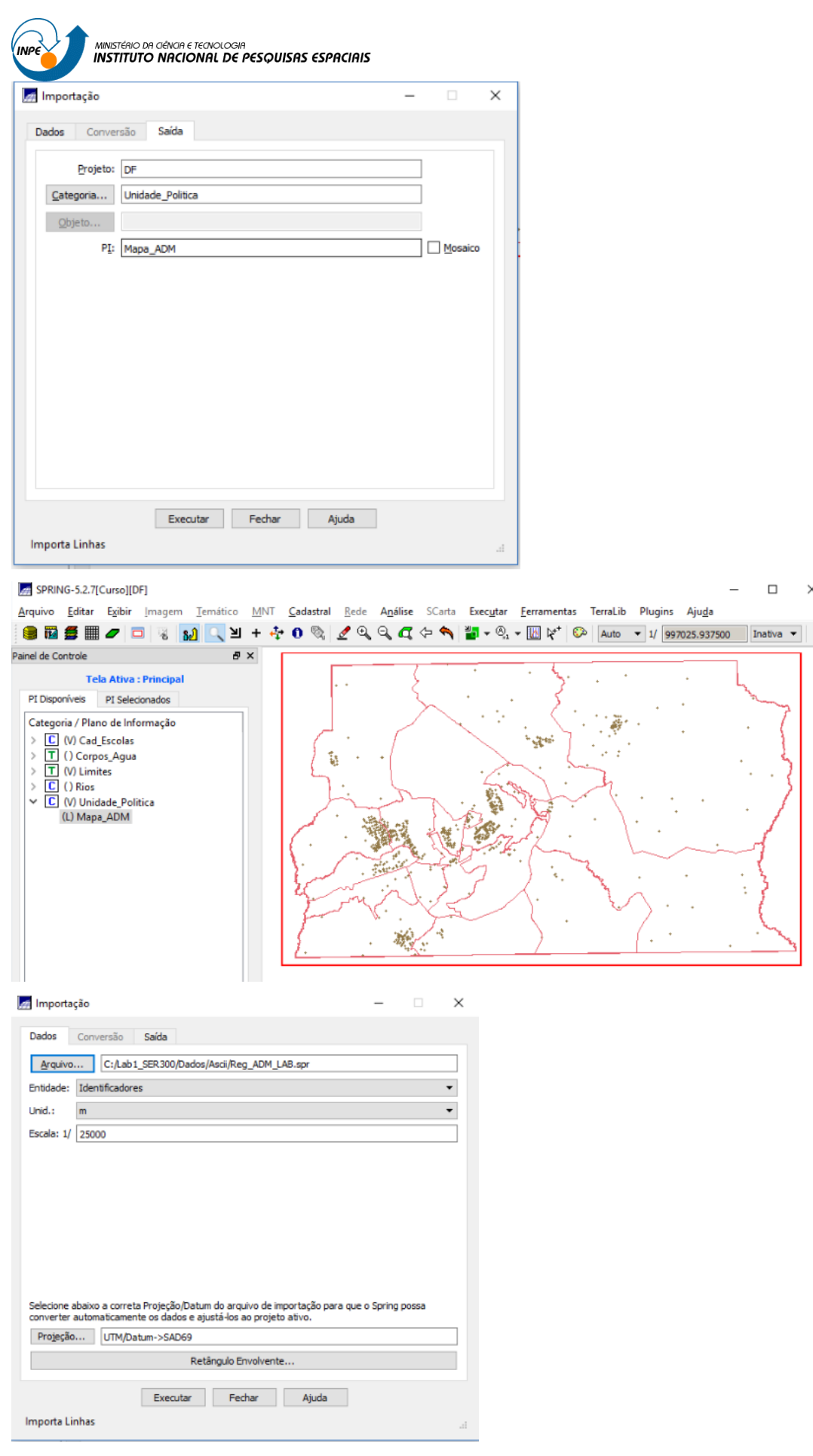

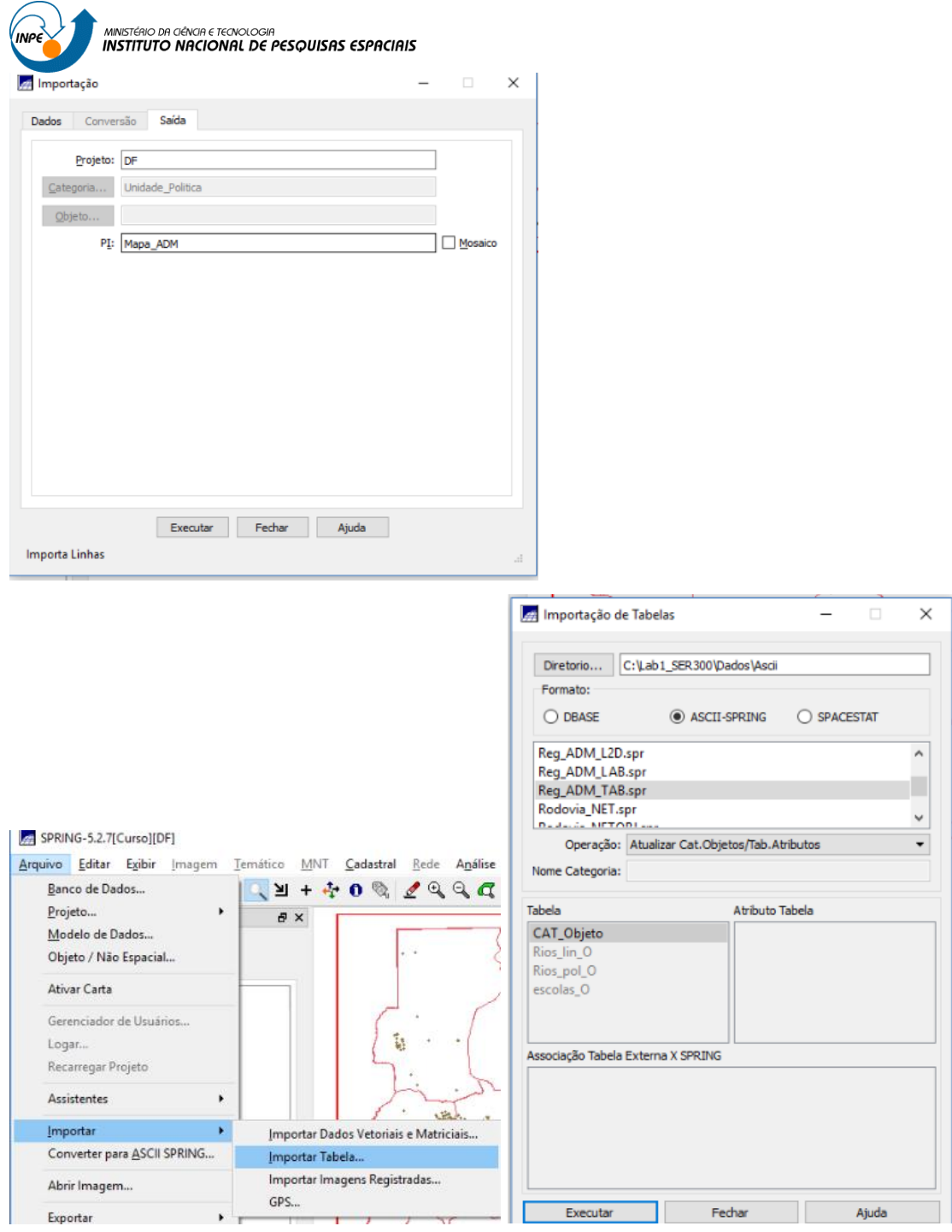

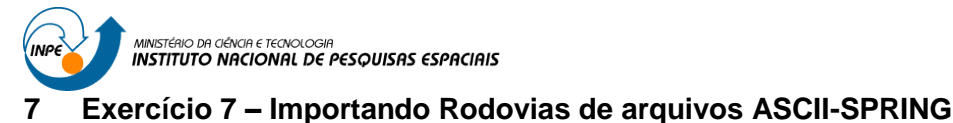

#### <span id="page-17-0"></span> $\mathcal{L}$  . The set of  $\mathcal{L}$ **Dialogo**  $\overline{\mathbf{x}}$  $\overline{\mathcal{L}}$ Importação  $\cdot$  000 00 Procurar em: C:\Lab1\_SER300\Dados\Asci Dados Conversão Saída Nome Tamanh Tipo Data de Modific  $M_{\text{e}}$ 228 KB spr...ivo 03/04/...:27:46 n Corpos\_Agua\_L2D.spr 228 KB spr...ivo 03/04/...:27:46<br>3 KB spr...ivo 03/04/...:27:46<br>6 AMB spr...ivo 15/06/...:38:46<br>48 KB spr...ivo 17/01/...:56:34<br>10 KB spr...ivo 17/01/...:56:34<br>8 KB spr...ivo 14/08/...:16:40<br>1 KB spr...ivo 26/07/...:04:06 Arquivo... C:/Lab1\_SER300/Dados/ a lucas Corpos\_Agua\_L2D.spr<br>Corpos\_Agua\_LAB.spr<br>dec-25\_25\_GRR.spr<br>Mapa\_quadras\_L2D.spr<br>Mapa\_quadras\_LAB.spr<br>Quadras\_TAB.spr<br>Reg\_ADM\_L2D.spr Entidade: Identificadores Unid.:  $\boxed{m}$ Escala: 1/ 25000 Reg\_ADM\_LAB.spr<br>Reg\_ADM\_TAB.spr Rodovia NET.spr<br>Rodovia NET.spr Rodovias\_TAB.spr Setores\_TAB.spr<br>Uso\_Terra\_L2D.spr Uso\_Terra\_LAB.spr 62 KB spr...ivo 14/04/...:46:58 Abrir (O) Selecione abaixo a correta Projeção/Datum<br>converter automaticamente os dados e aju Nome do arquivo: Rodovia\_NET.spr Projeção... UTM/Datum->SAD69 Arquivos do tipo: ASCII-SPRING (\*.spr)  $\bullet$  Cancelar

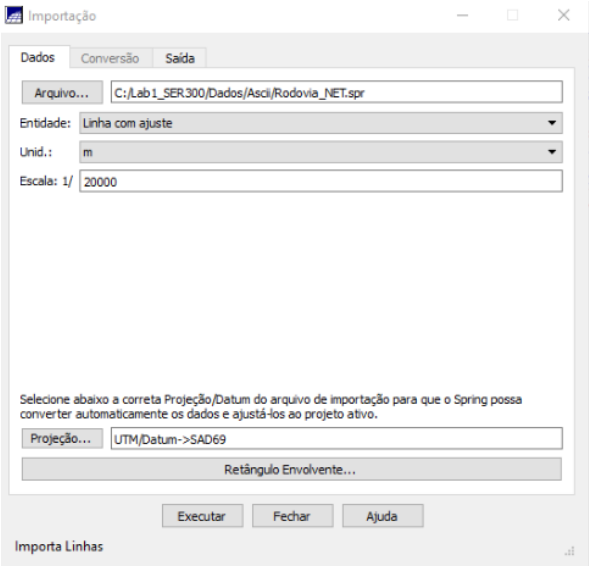

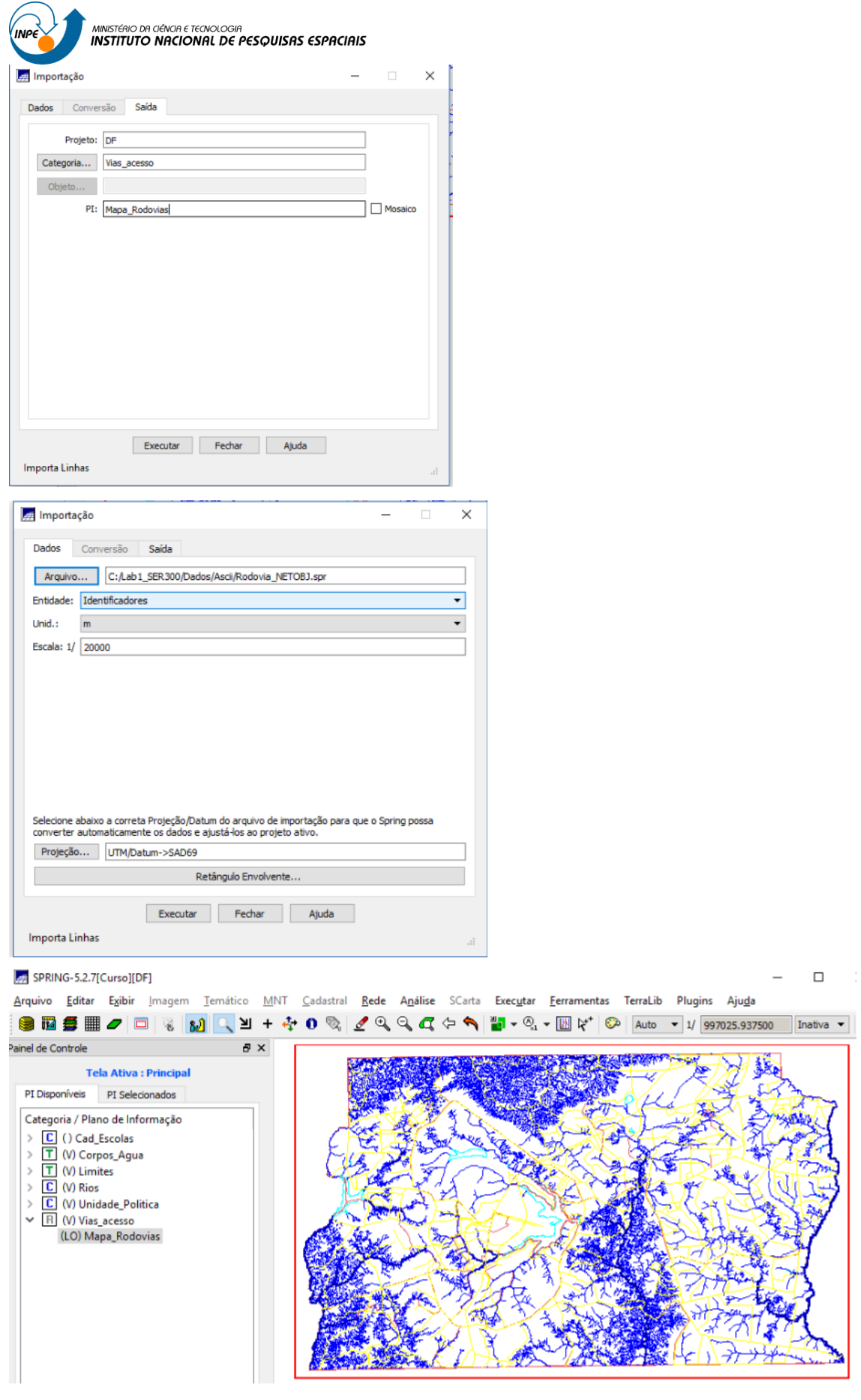

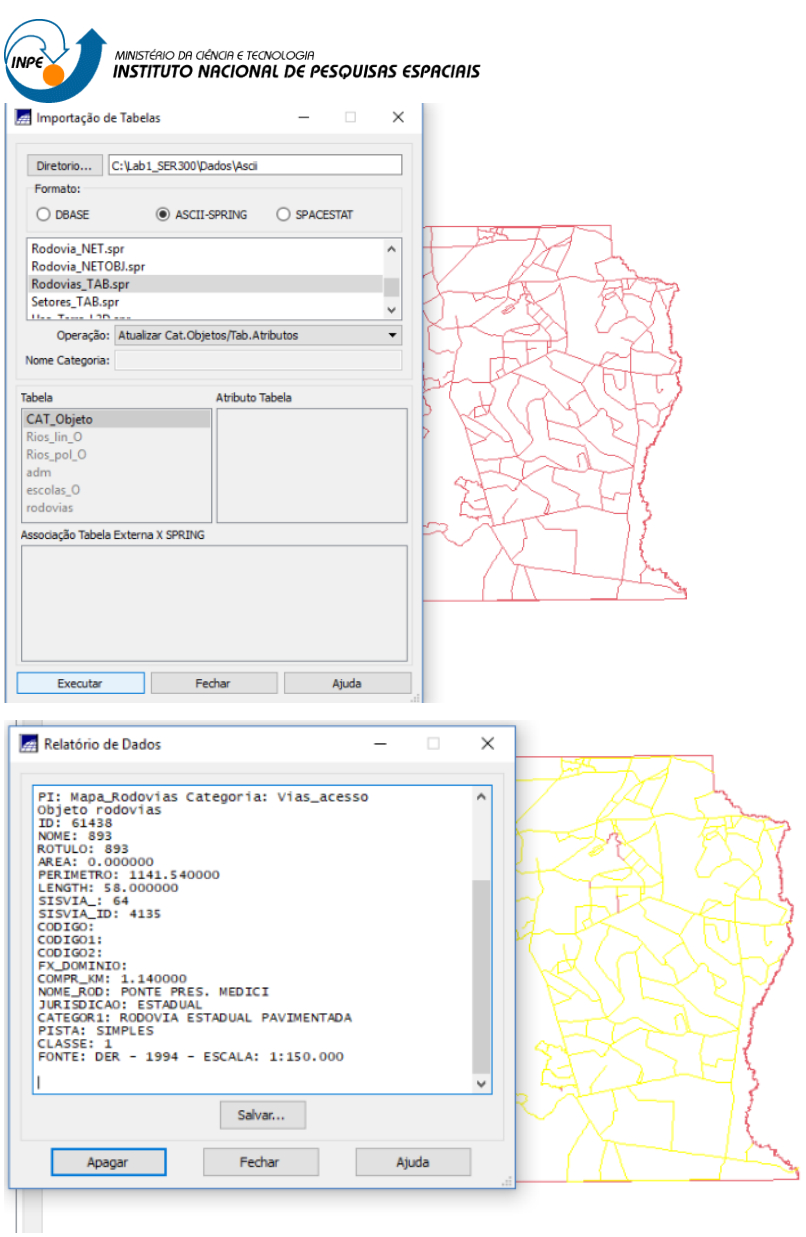

## <span id="page-19-0"></span>**8 Exercício 8 – Importando Altimetria de arquivos DXF**

A altimetria (isolinhas e pontos cotados) foram digitalizadas em .dxf.

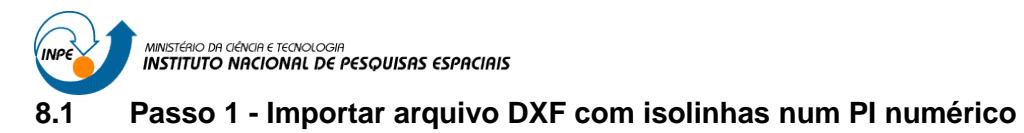

**#** Importação

<span id="page-20-0"></span>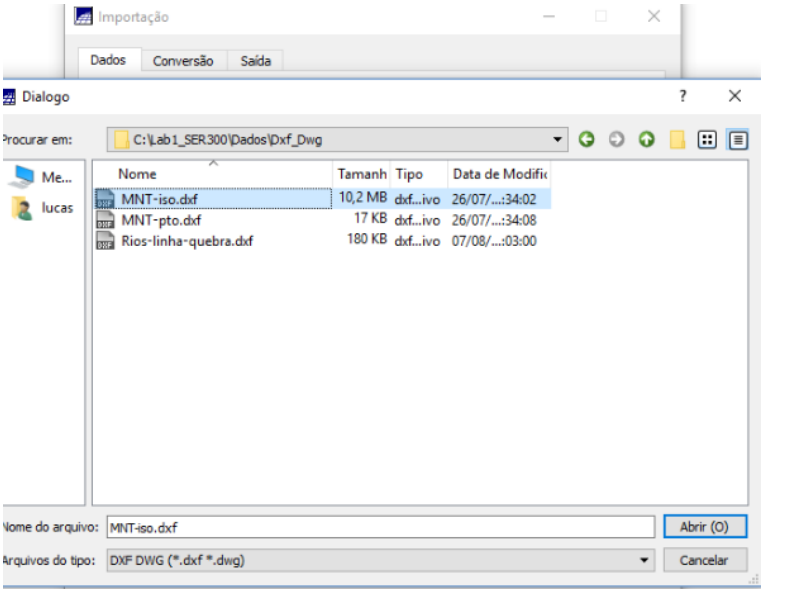

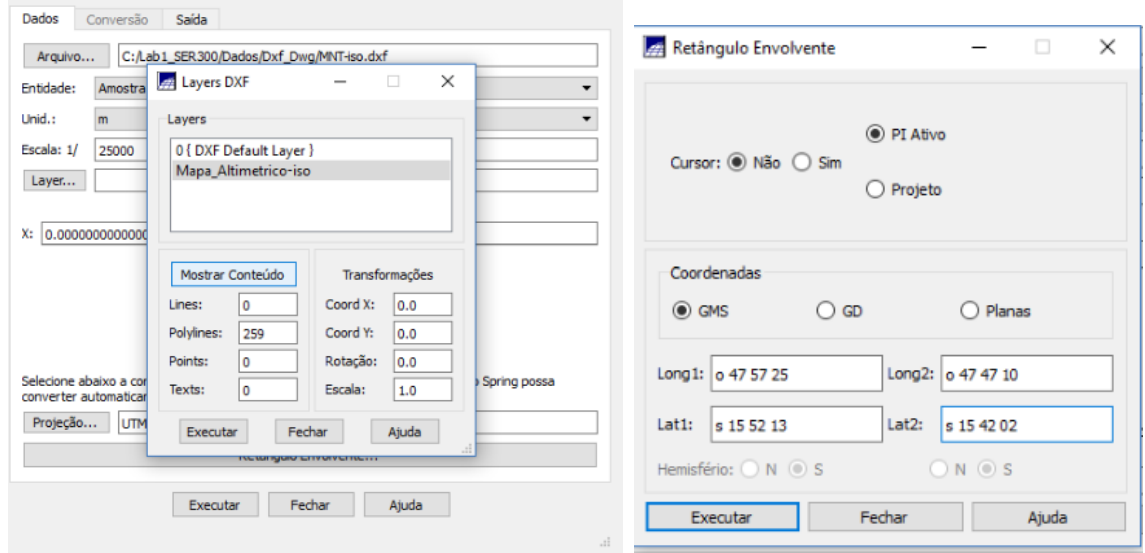

 $\begin{array}{ccccccccc} - & & \square & & \times \end{array}$ 

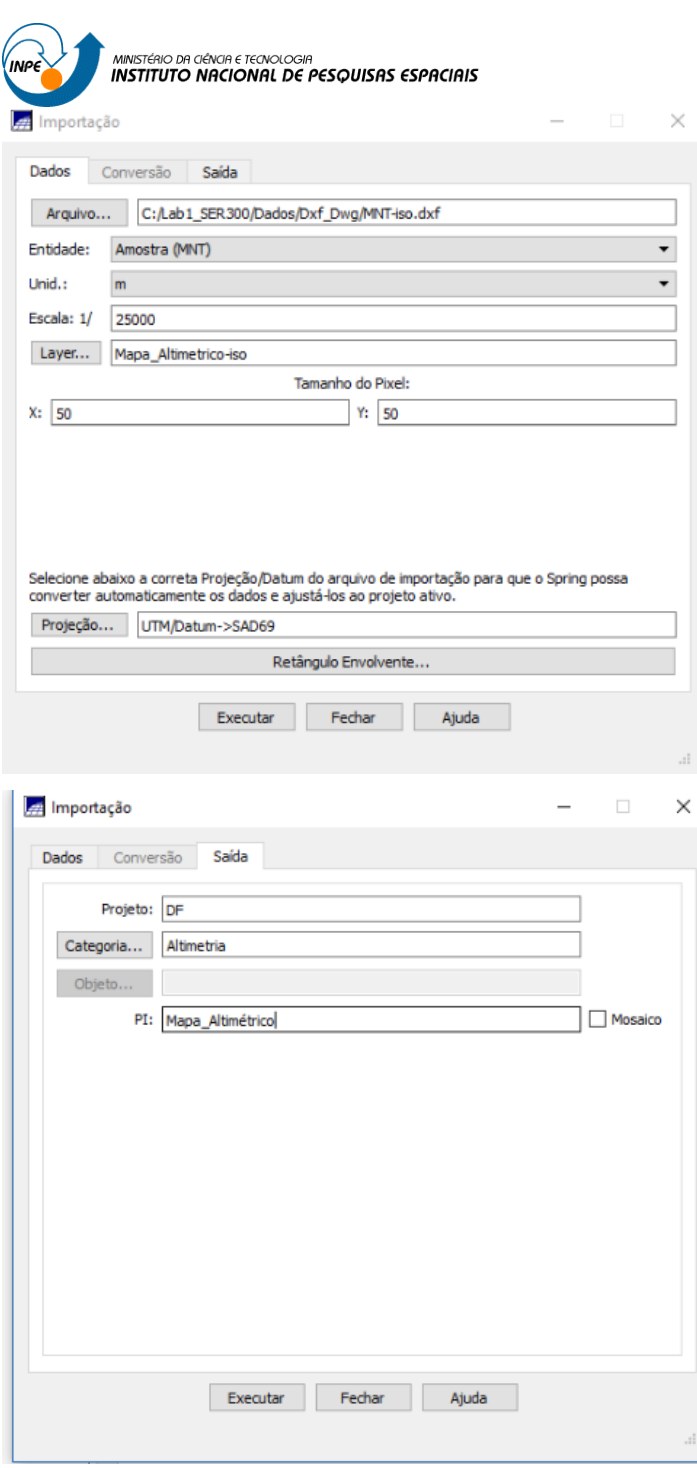

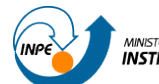

MINISTÉRIO DA CIÊNCIA E TECNOLOGIA<br>I**NSTITUTO NACIONAL DE PESQUISAS ESPACIAIS** 

<span id="page-22-0"></span>**8.2 Passo 2 - Importar arquivo DXF com pontos cotados no mesmo PI das isolinhas**

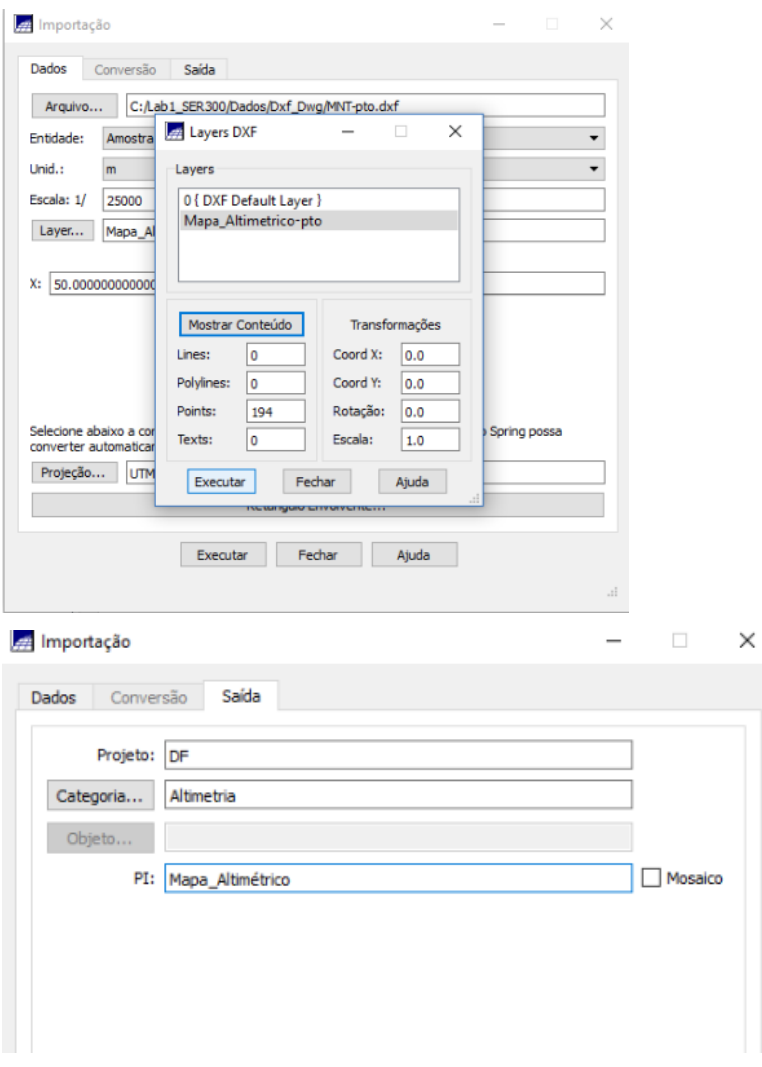

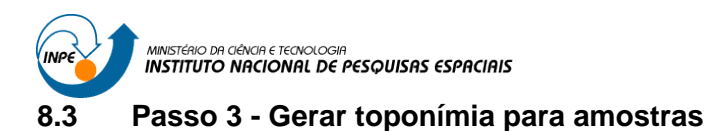

<span id="page-23-0"></span>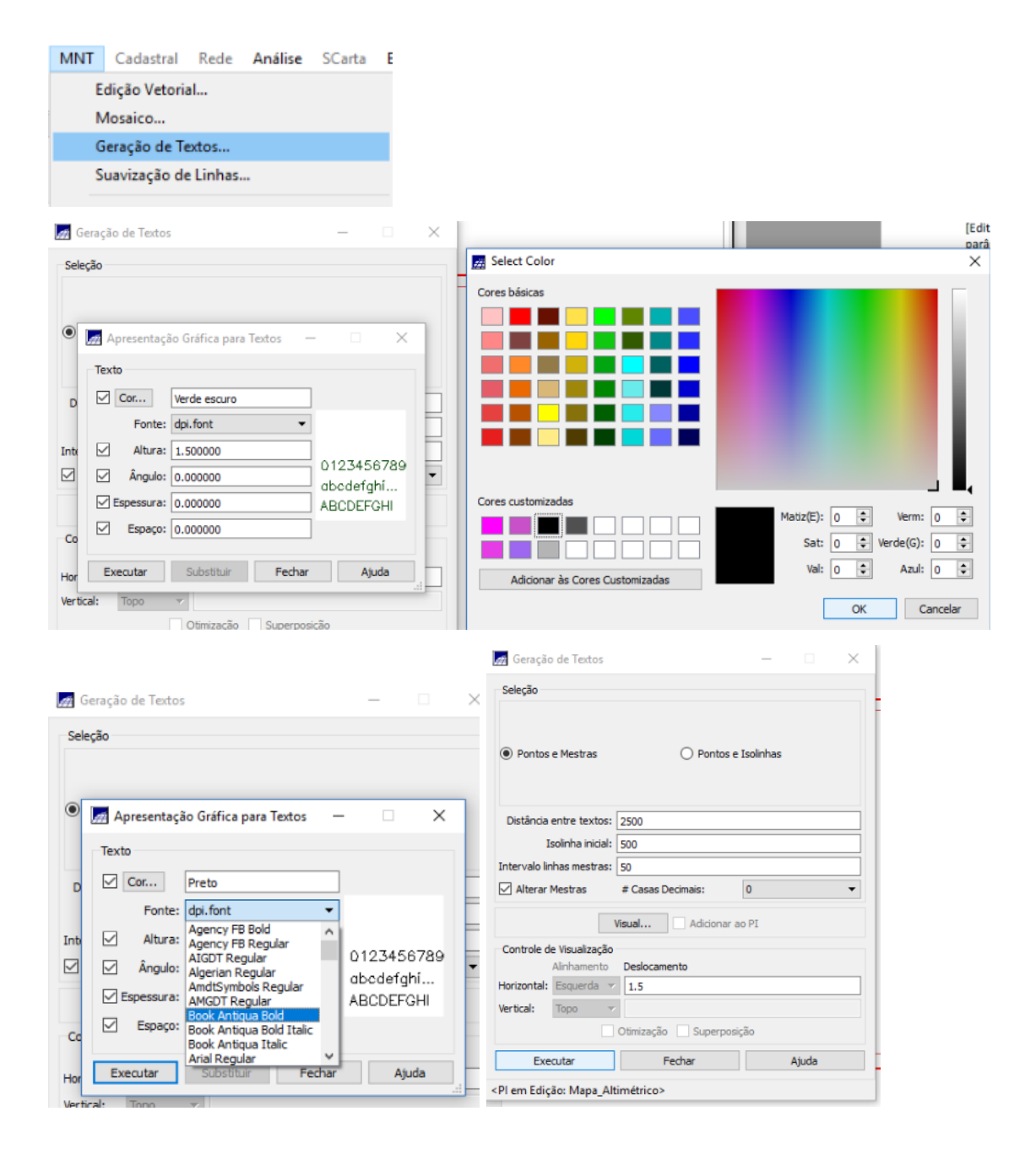

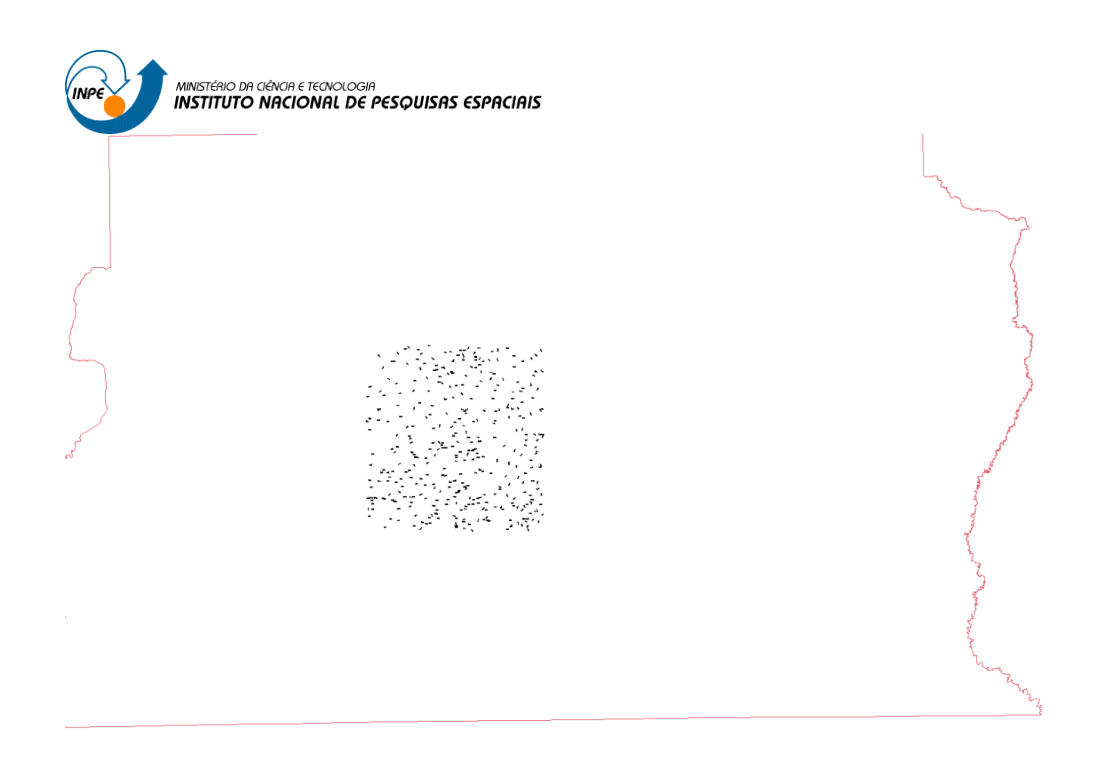

## <span id="page-24-0"></span>**9 Exercício 9 - Gerar grade triangular- TIN**

Nos procedimentos deste exercício se criou uma grade triangular, utilizando a drenagem como linha de quebra.

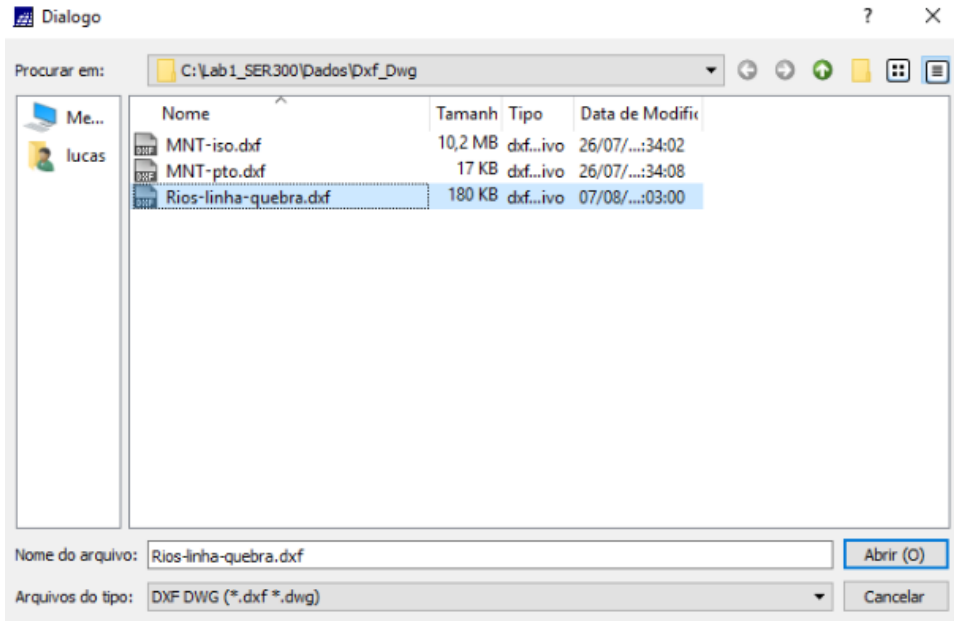

## <span id="page-24-1"></span>**9.1 Passo 1 - Importar a drenagem de arquivo DXF para PI temático**

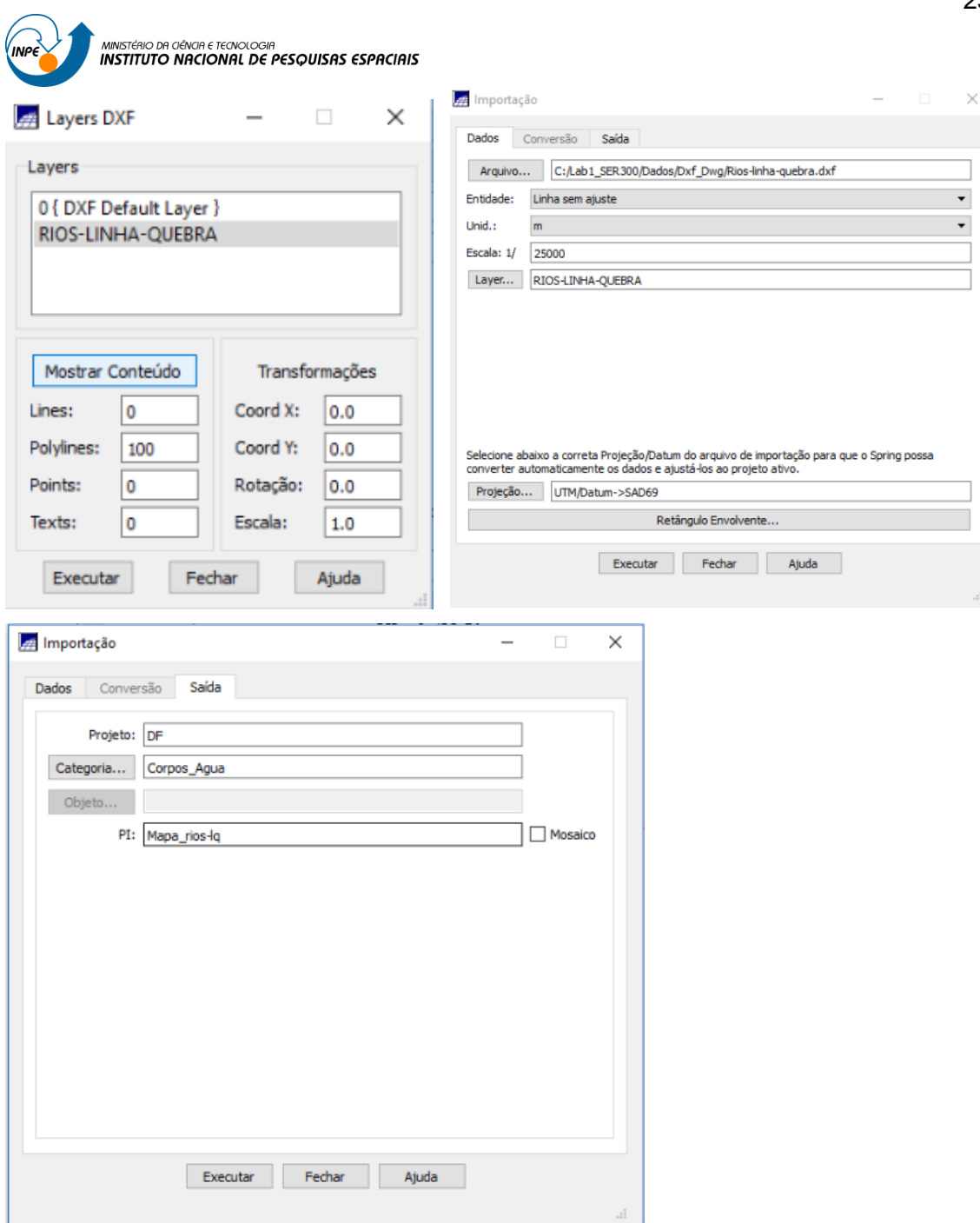

MINISTÉRIO DA CIÊNCIA E TECNOLOGIA<br>INSTITUTO NACIONAL DE PESQUISAS ESPACIAIS

<span id="page-26-0"></span>9.2 F<br>quebra Passo 2 - Gerar grade triangular utilizando o PI drenagem como linha de

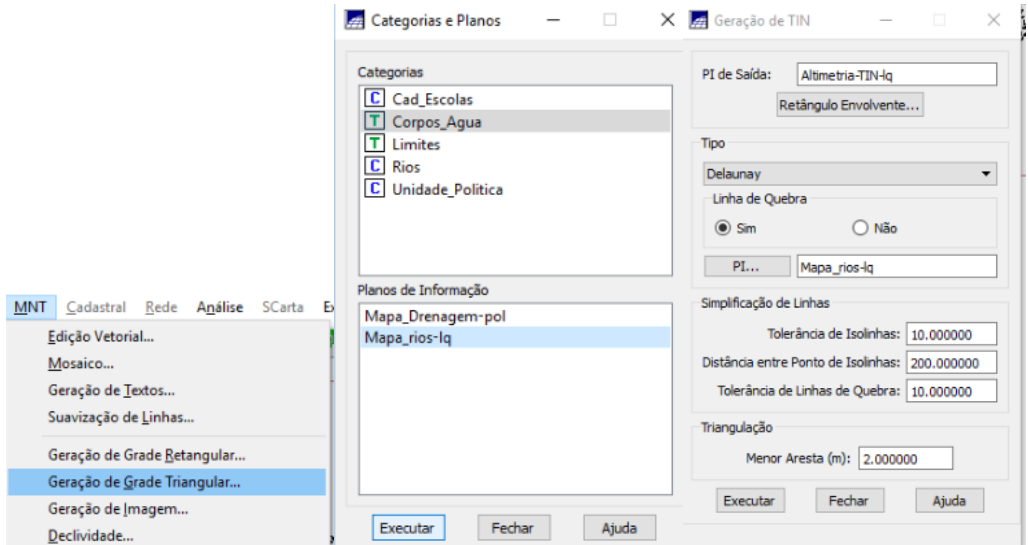

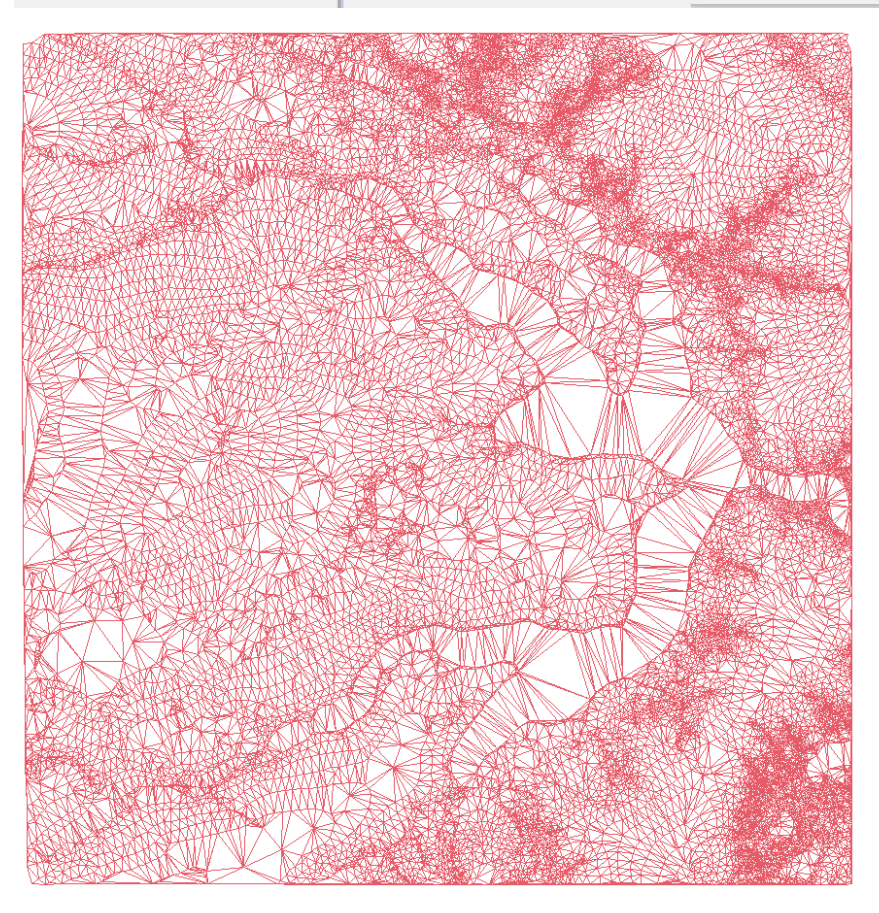

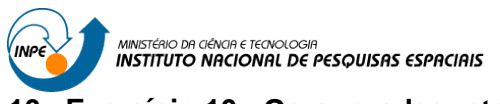

<span id="page-27-0"></span>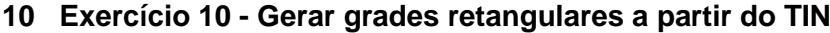

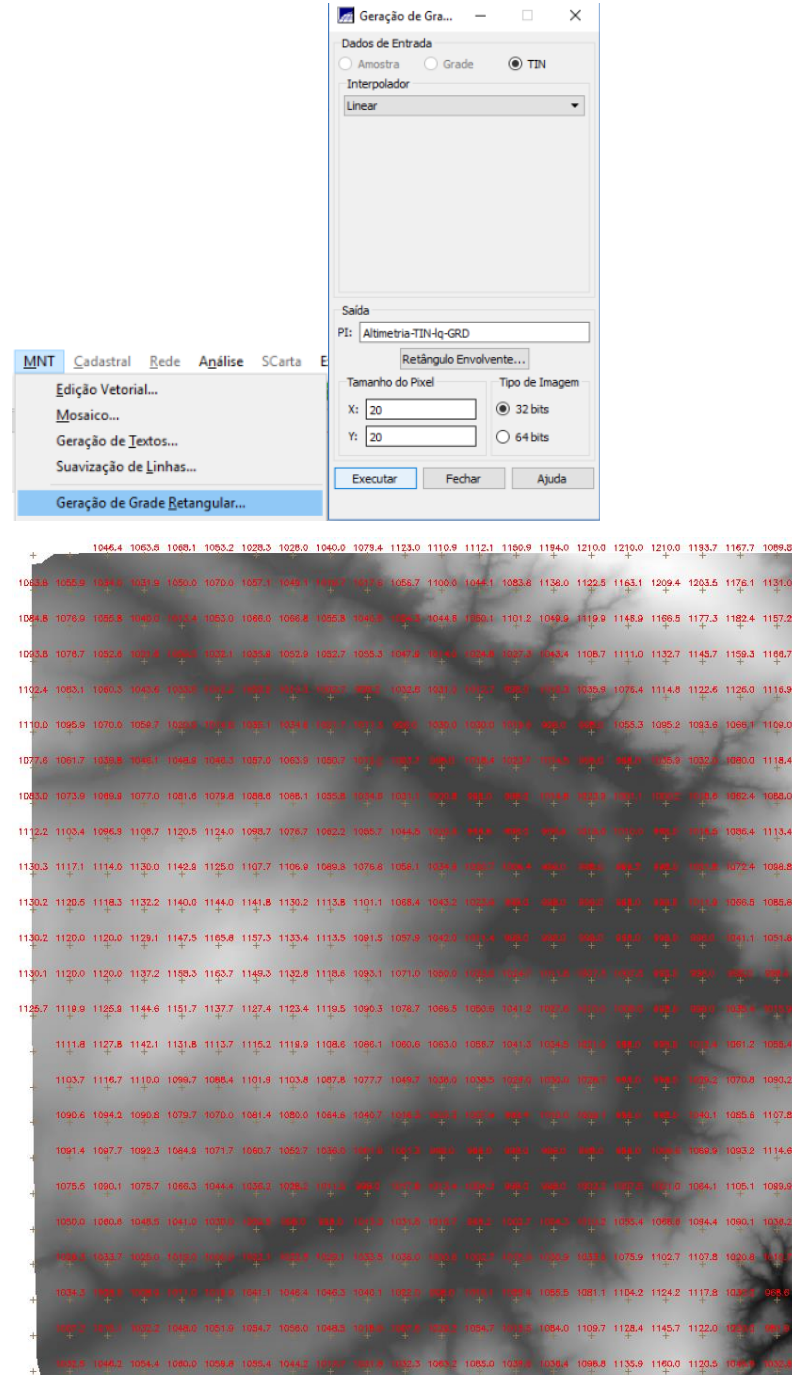

 $\frac{170}{4}$ 1156.3  $1164.4$ 1140.9 1146.5 127 105

## <span id="page-27-1"></span>**11 Exercício 11 - Geração de Grade de Declividade e Fatiamento**

Nesta etapa será gerada uma grade de declividade em graus.

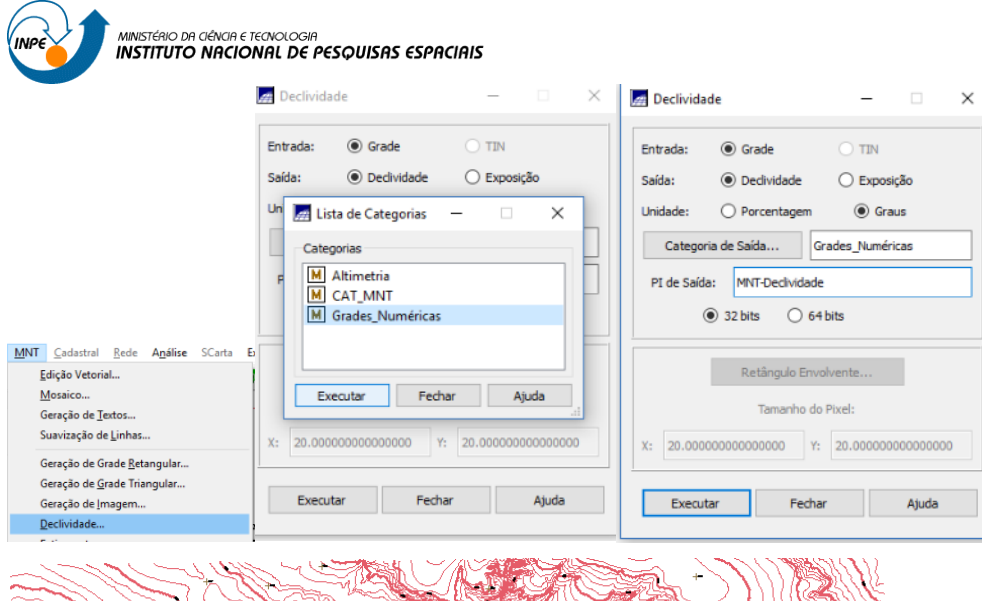

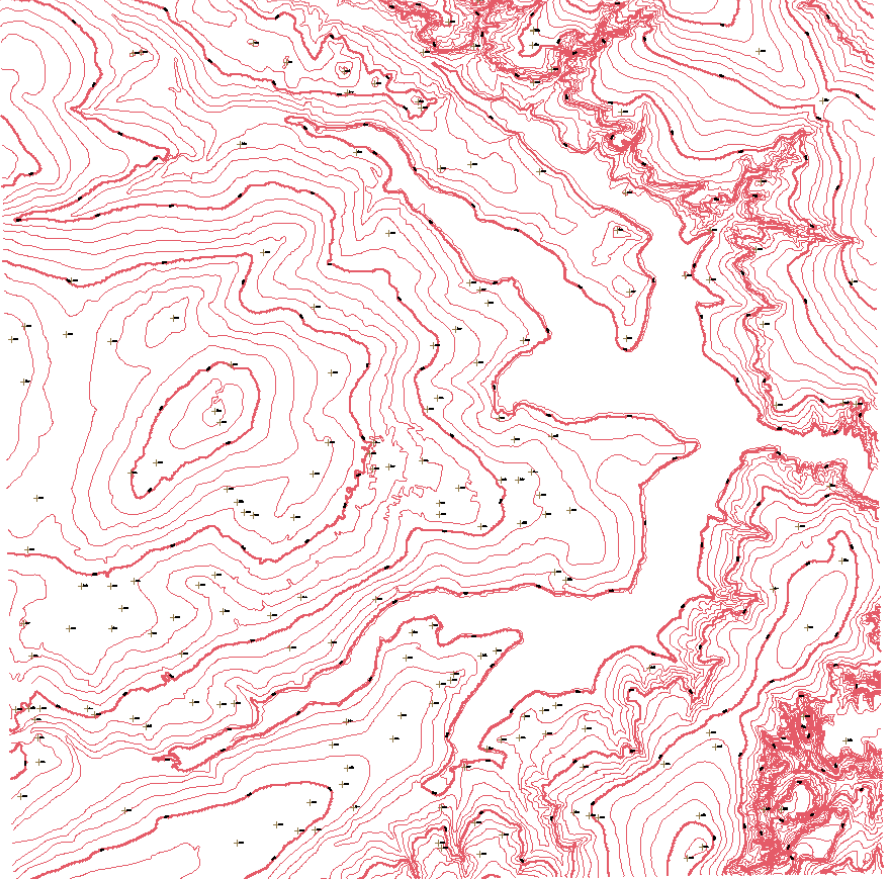

26

MINISTÉRIO DA CIÊNCIA E TECNOLOGIA<br>**INSTITUTO NACIONAL DE PESQUISAS ESPACIAIS** 22 Definição de Fatias  $\times$ Lista de Categorias  $\Box$  $\times$ Cota Máxima: 41.640739 Cota Mínima: 0.000000 Categorias Passo: O Fixo O Variável MNT Cadastral Rede Análise  $CC<sub>3</sub> + 2$ Fatias Edição Vetorial... T CAT\_Tematico  $0.000000 - 2.00000$ Inicial 0.000000 - 2.000000<br>2.000000 - 4.000000<br>4.000000 - 8.000000<br>8.000000 - 90.000000 Mosaico. T Corpos\_Agua -<br>Geração de <u>T</u>extos... Final: 90 T Declividade Suavização de Linhas... **T** Limites Geração de Grade Retangular... T Uso\_Terra Geração de Grade Triangular... Geração de Imagem... Remover Inserir Executar Fechar Ajuda Declividade.. Executar Fechar  $\Box$ Ajuda Eati Fatias-Classes  $\times$ Classes 0 a 2 graus 2 a 4 graus<br>4 a 8 graus  $> 8$  graus Nenhuma -<br>Associação: Fatias-Classes  $0.000000 - 2.000000 -> 0$  a 2 graus ▼ Edição de Área → 2.000000 - 4.000000 -> 2 a 4 graus Editar Área  $4.000000 - 8.000000 - 4a8$  graus Copiar Área 8.000000 - 90.000000 -> > 8 graus Classificar Área Limpar Pixels Ajuda Executar Fechar Deslocar Imagem

SPRING-5.2.7[Curso][DF]

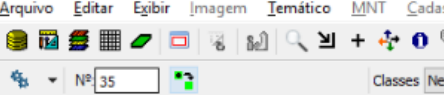

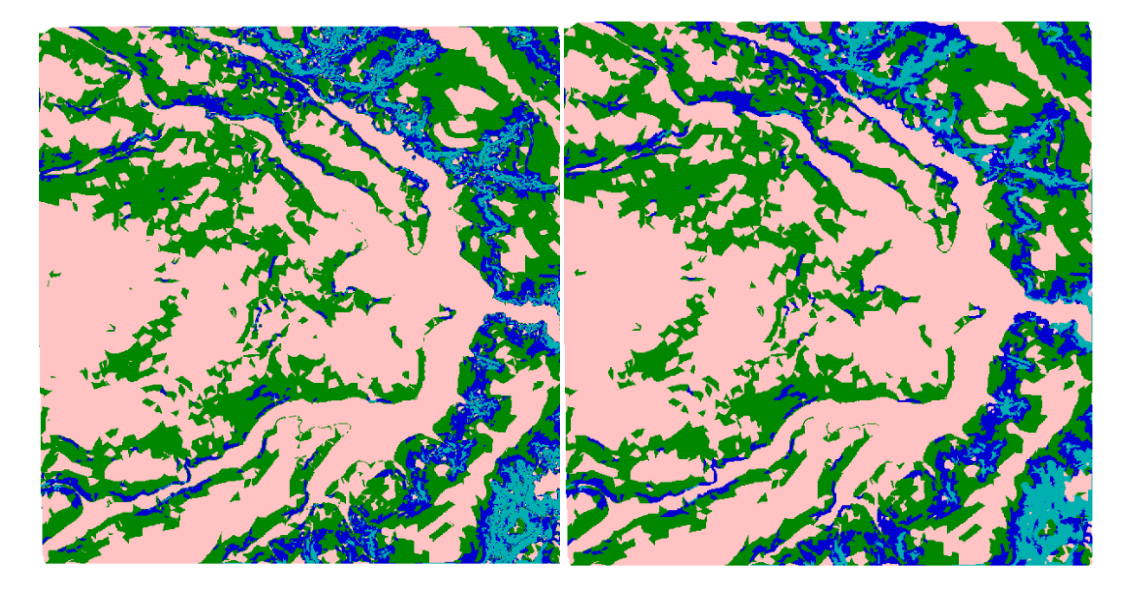

#### <span id="page-29-0"></span>**12 Exercício 12 - Criar Mapa Quadras de Brasília**

Nesta fase, criou-se um mapa cadastral com limites das quadras de Brasília, juntamente com atributos descritivos. Os dados se encontram em formato ASCII-SPRING e foram importados para o software.

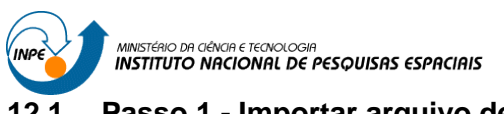

# <span id="page-30-0"></span>**12.1 Passo 1 - Importar arquivo de linhas para criar mapa cadastral**

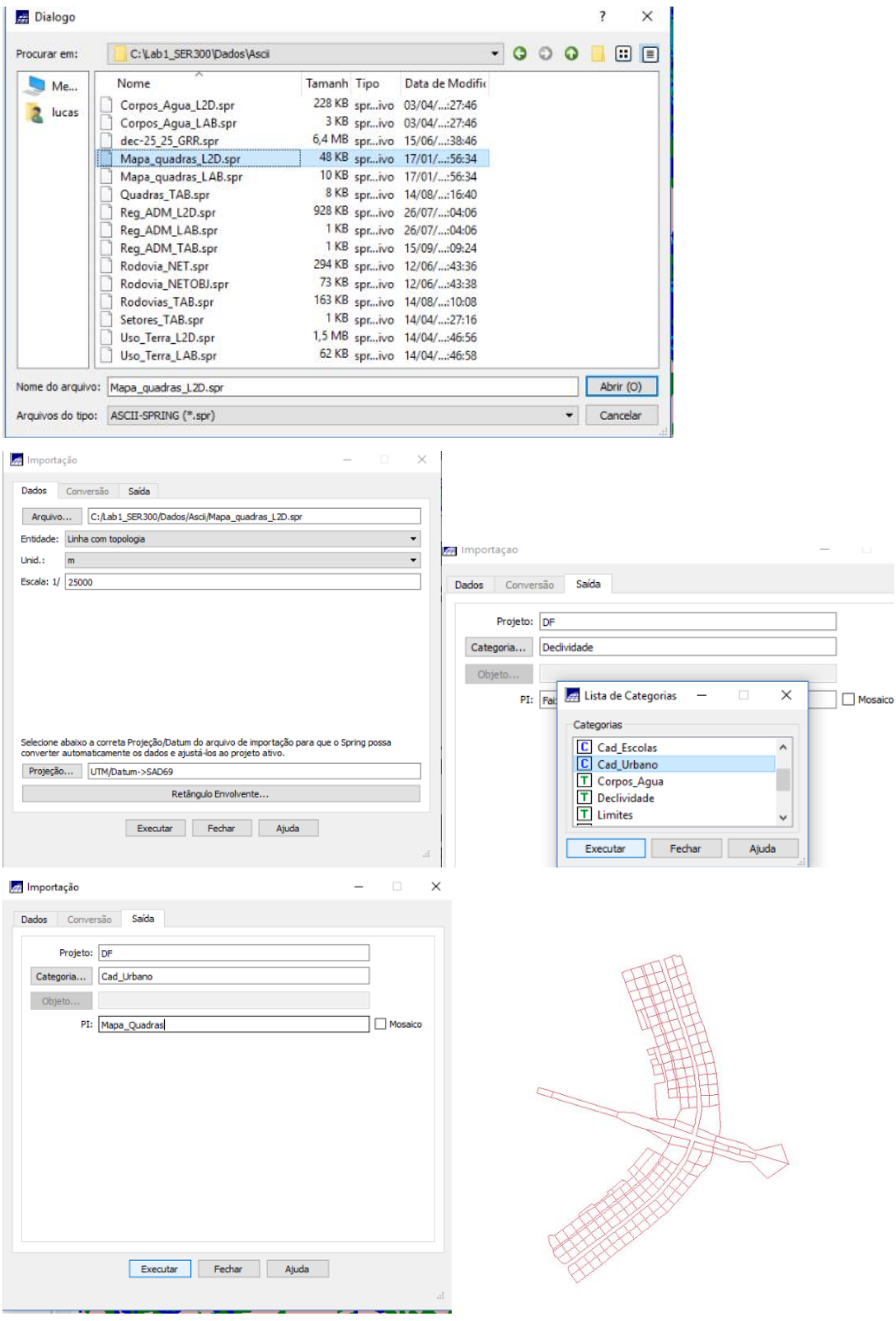

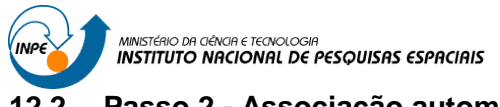

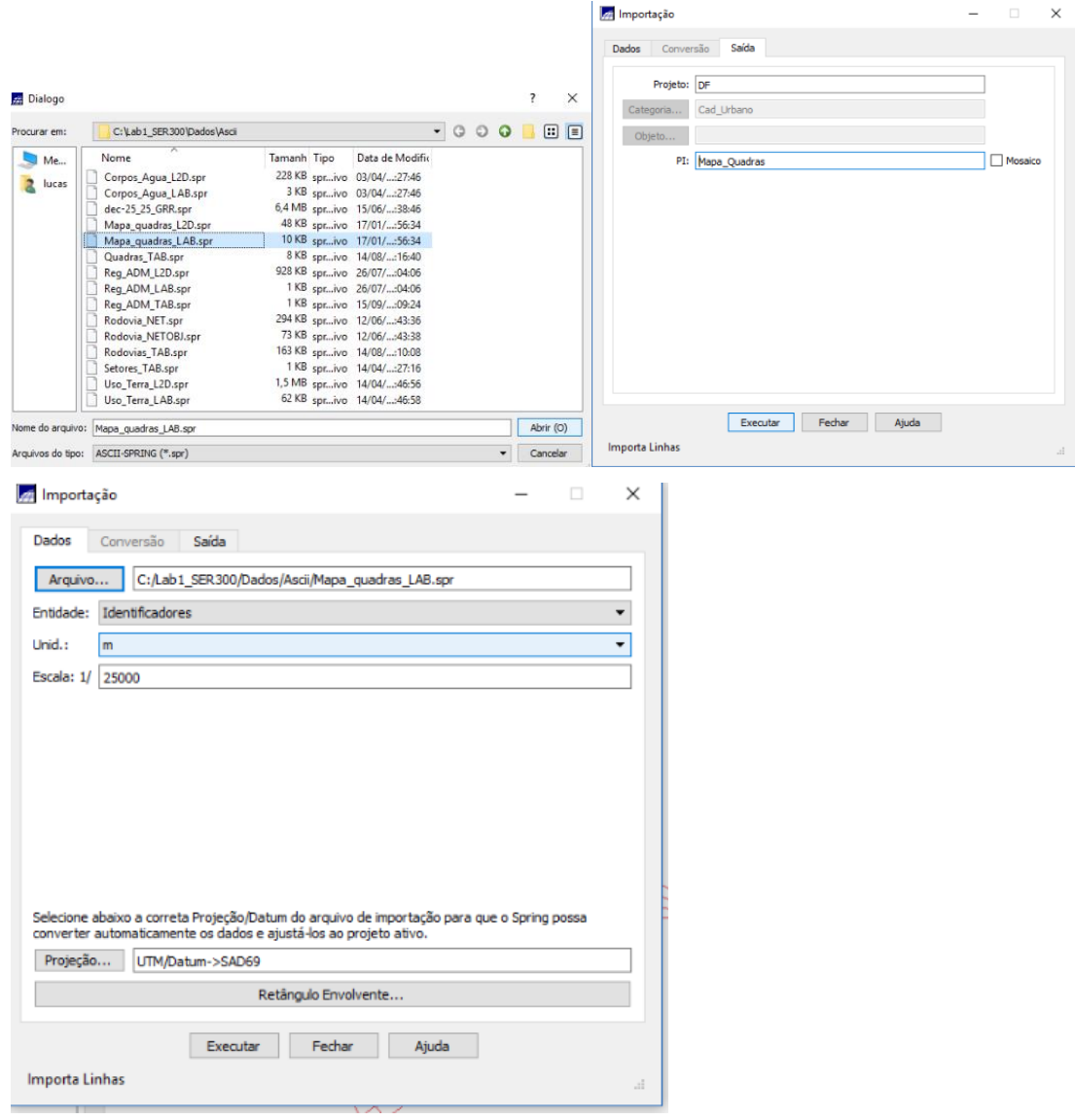

# <span id="page-31-0"></span>**12.2 Passo 2 - Associação automática de objetos e importação de tabela ASCII**

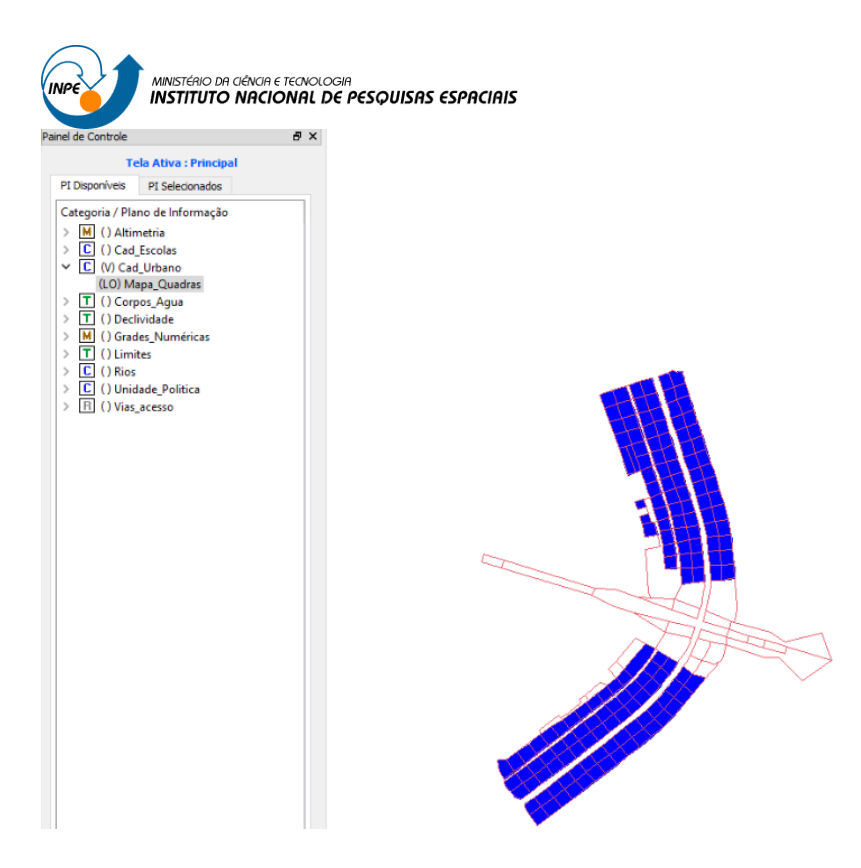

#### <span id="page-32-0"></span>Passo 3 - Geração de toponímia dentro de cada polígono  $12.3$

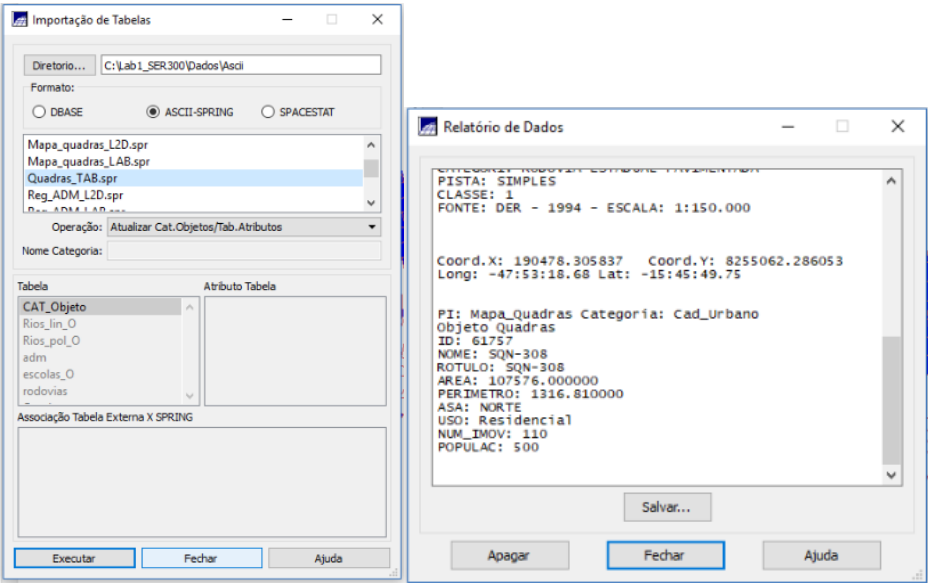

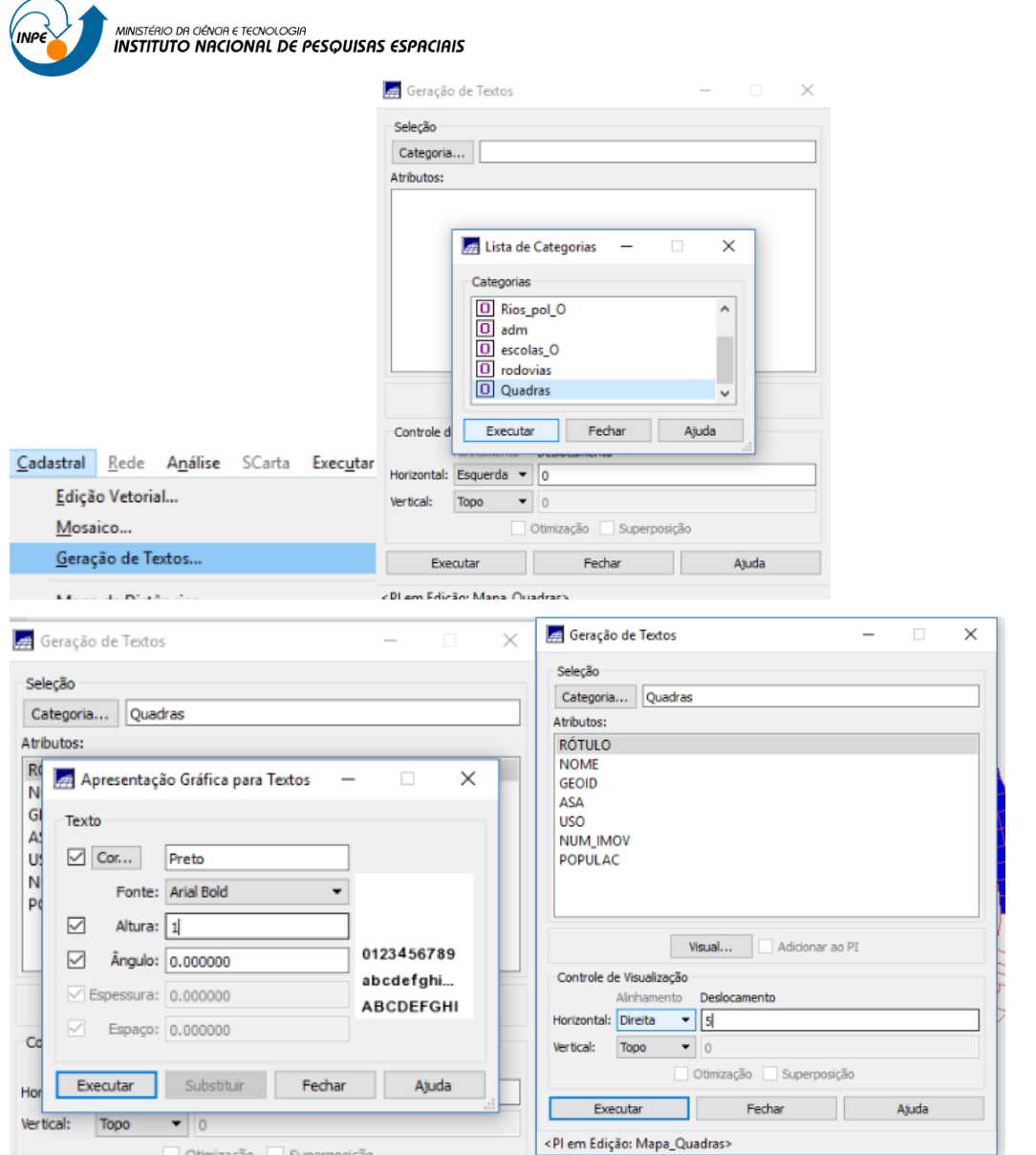

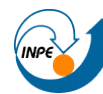

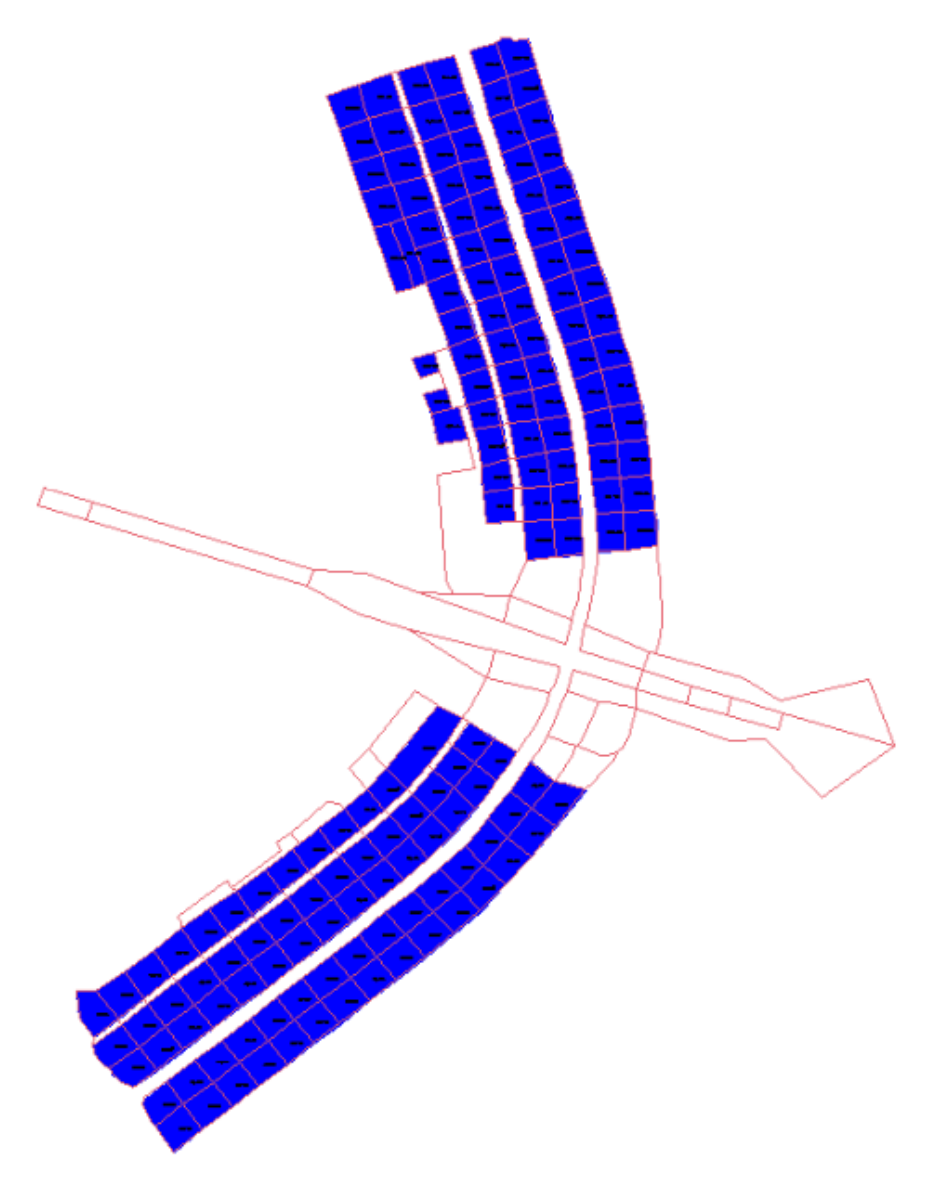

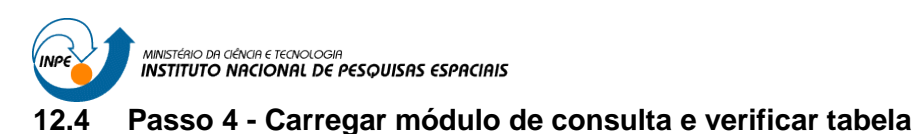

<span id="page-35-0"></span>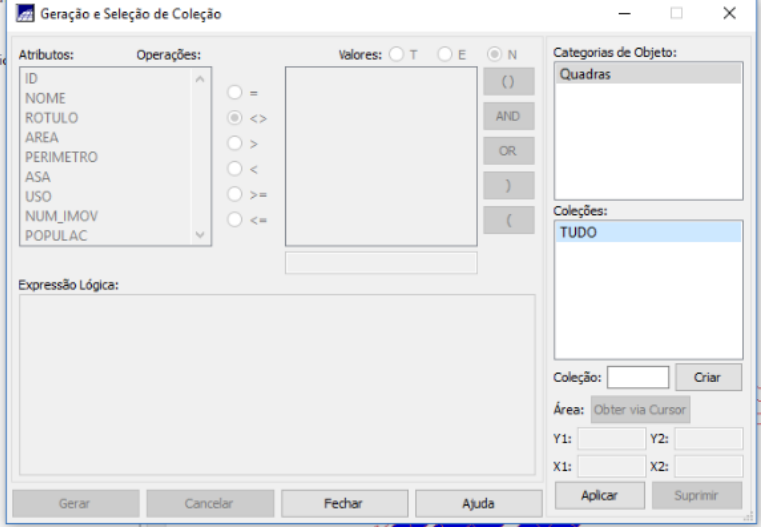

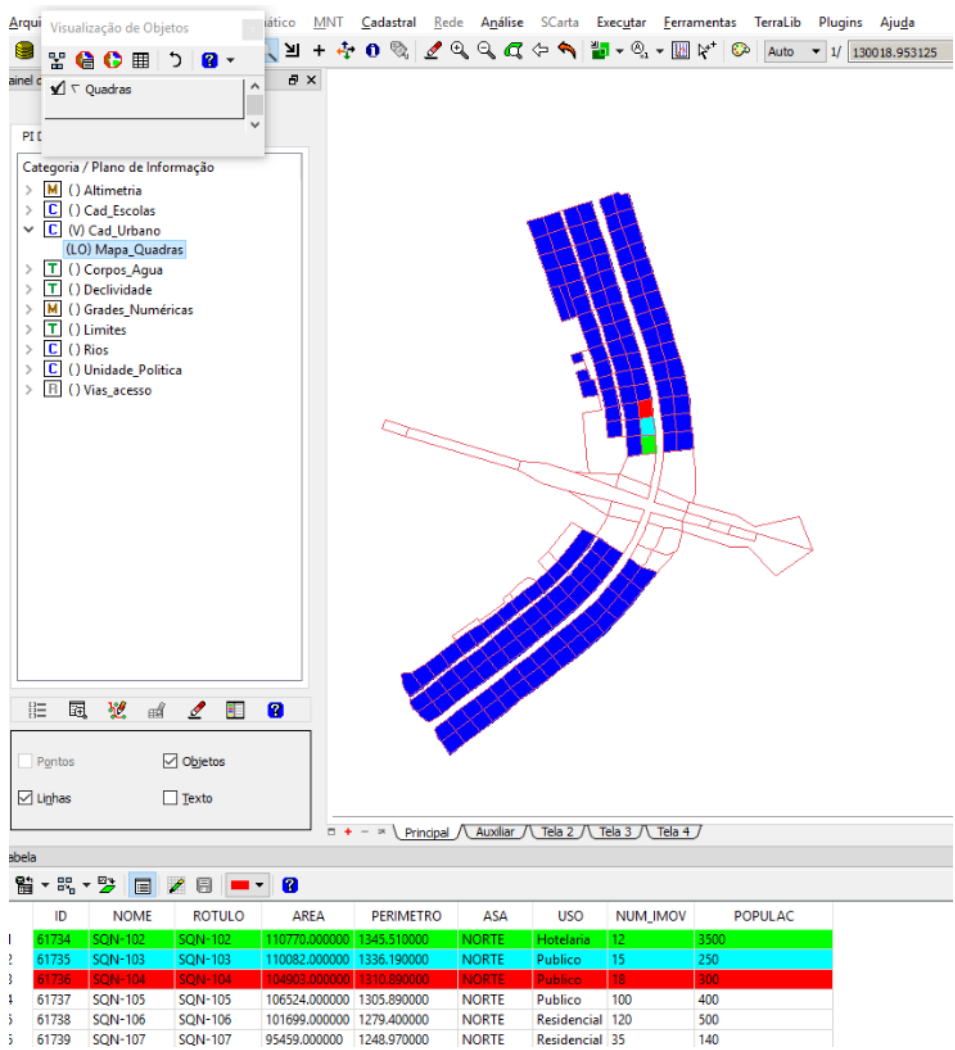

Residencial 35

**NORTE** 

 $\frac{1}{140}$ 

**SQN-106** 

61738 SON-106 61739 SQN-107 **SQN-107** 

 $\mathbf{5}$ 

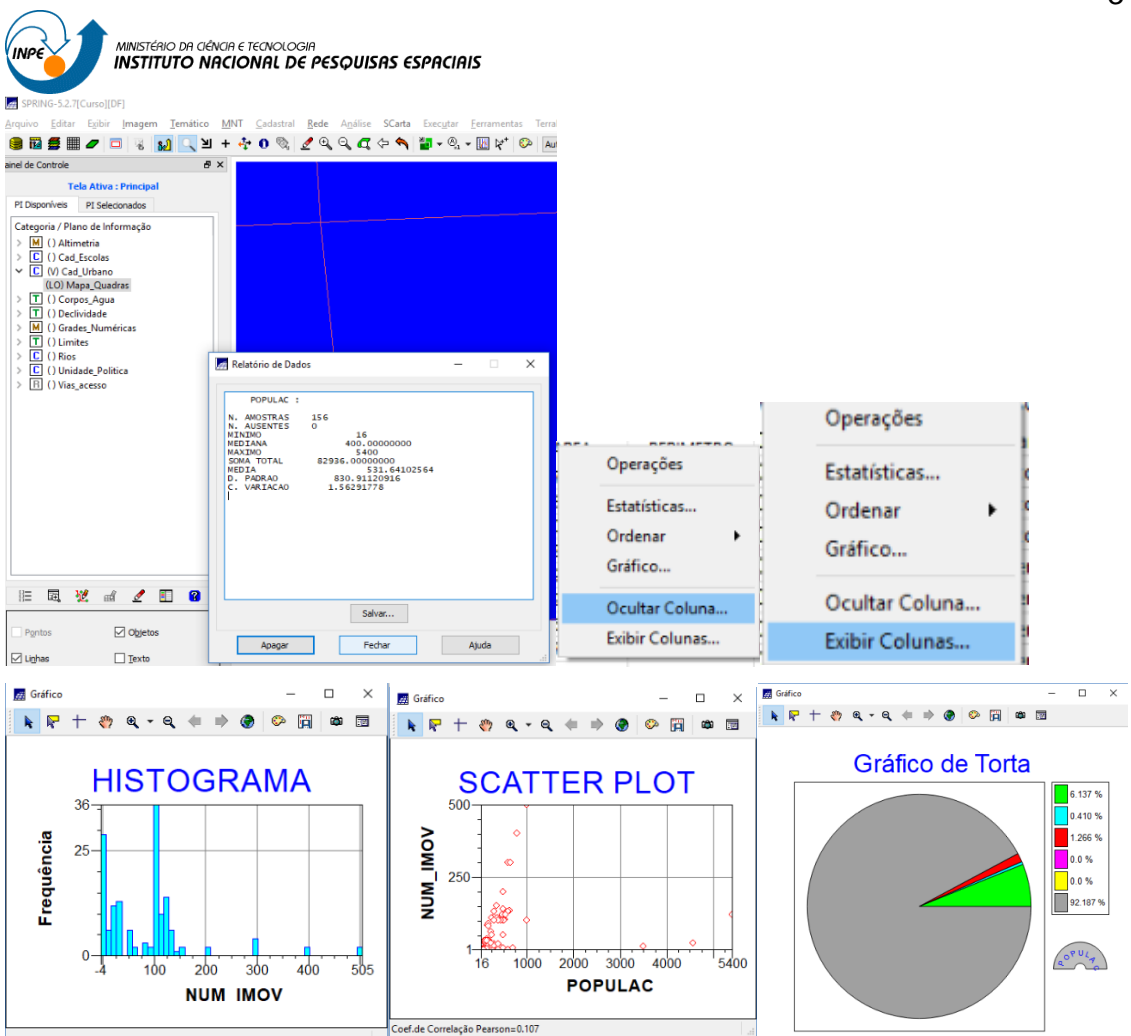

## <span id="page-36-0"></span>**13 Exercício 13 – Atualização de Atributos utilizando o LEGAL**

Por meio de um operador zonal, neste exercício se atualizou os dados das quadras, incluindo a média de declividade de cada quadra.

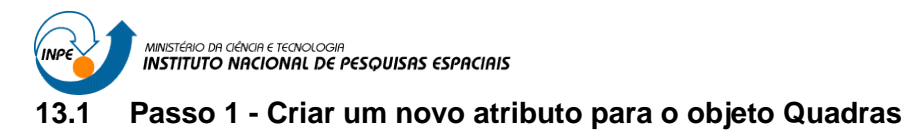

<span id="page-37-0"></span>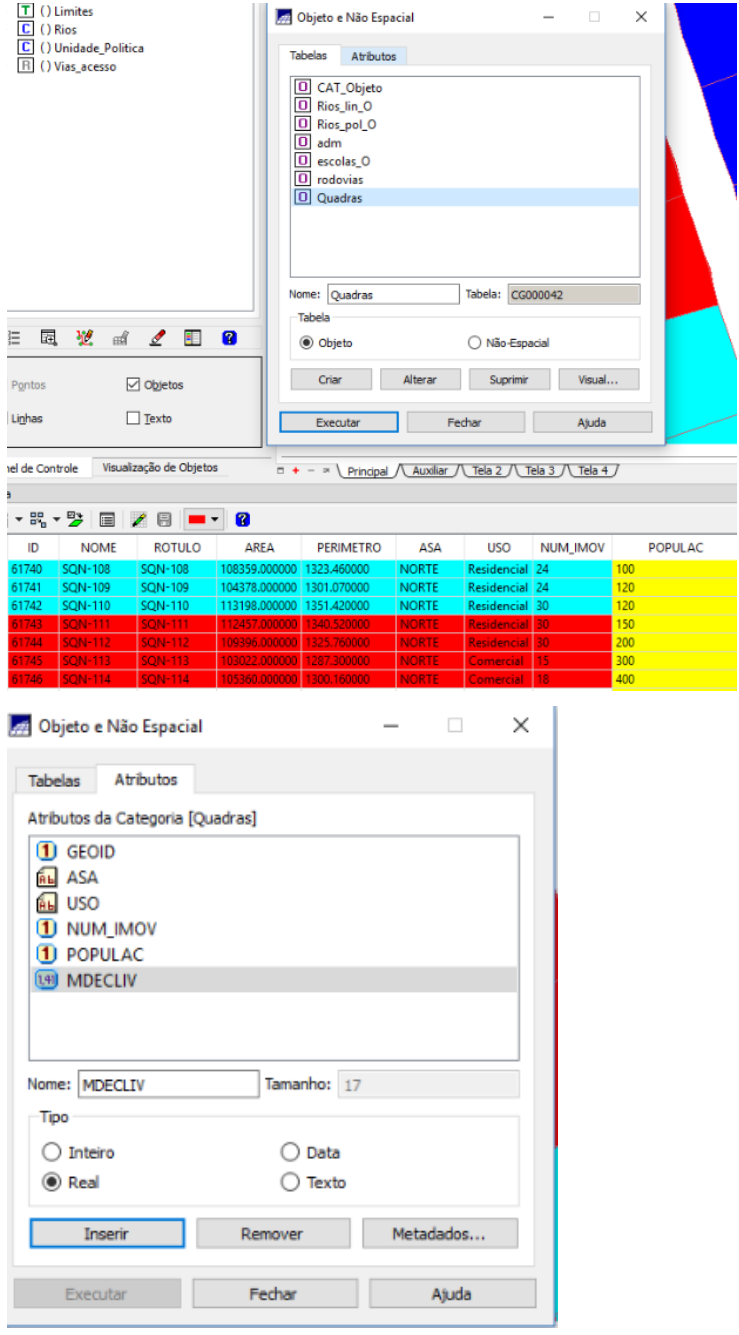

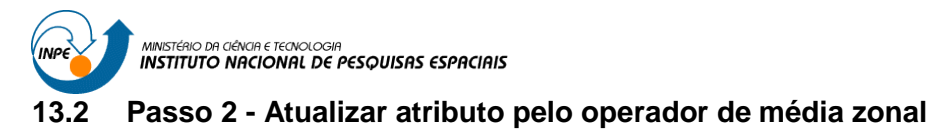

<span id="page-38-0"></span>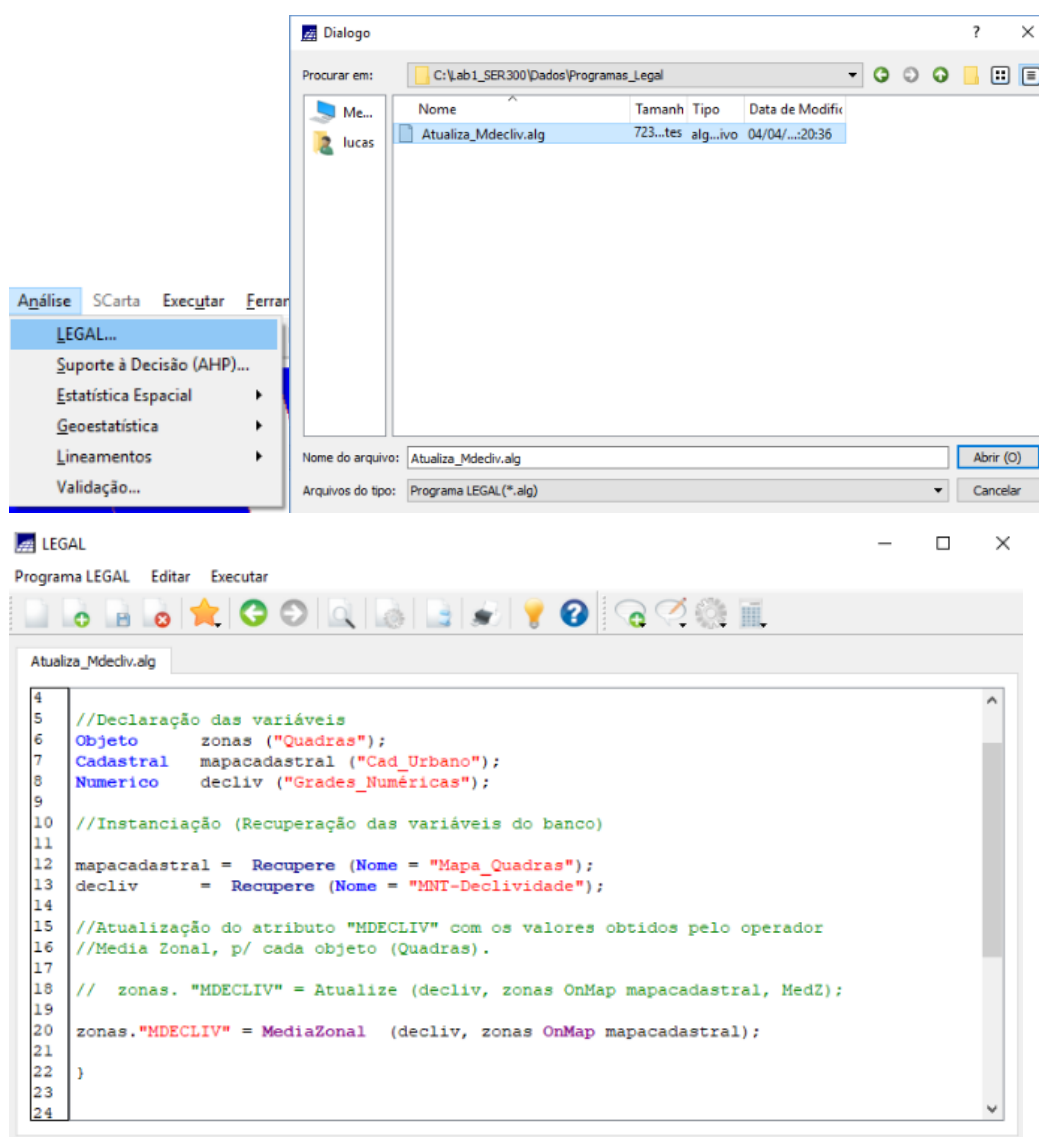

.<br>Fros de Sintaxe do Programa Tabela

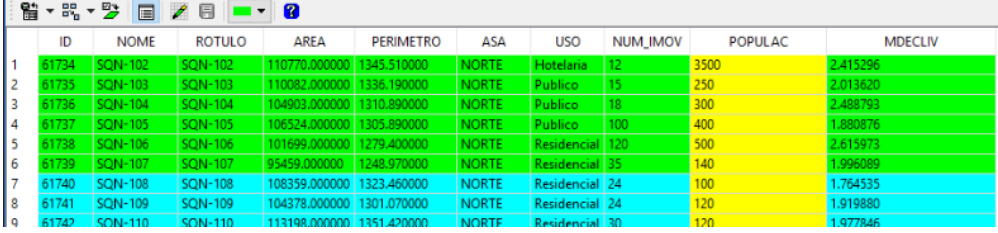

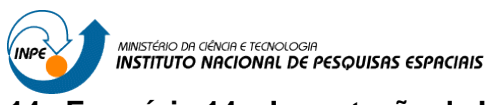

# <span id="page-39-0"></span>**Exercício 14 – Importação de Imagem Landsat e Quick-Bird**

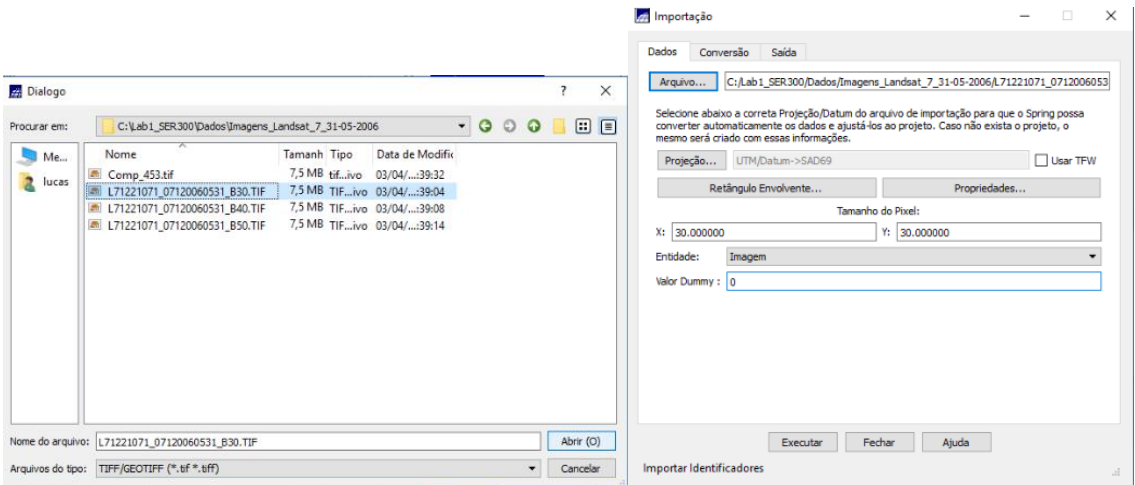

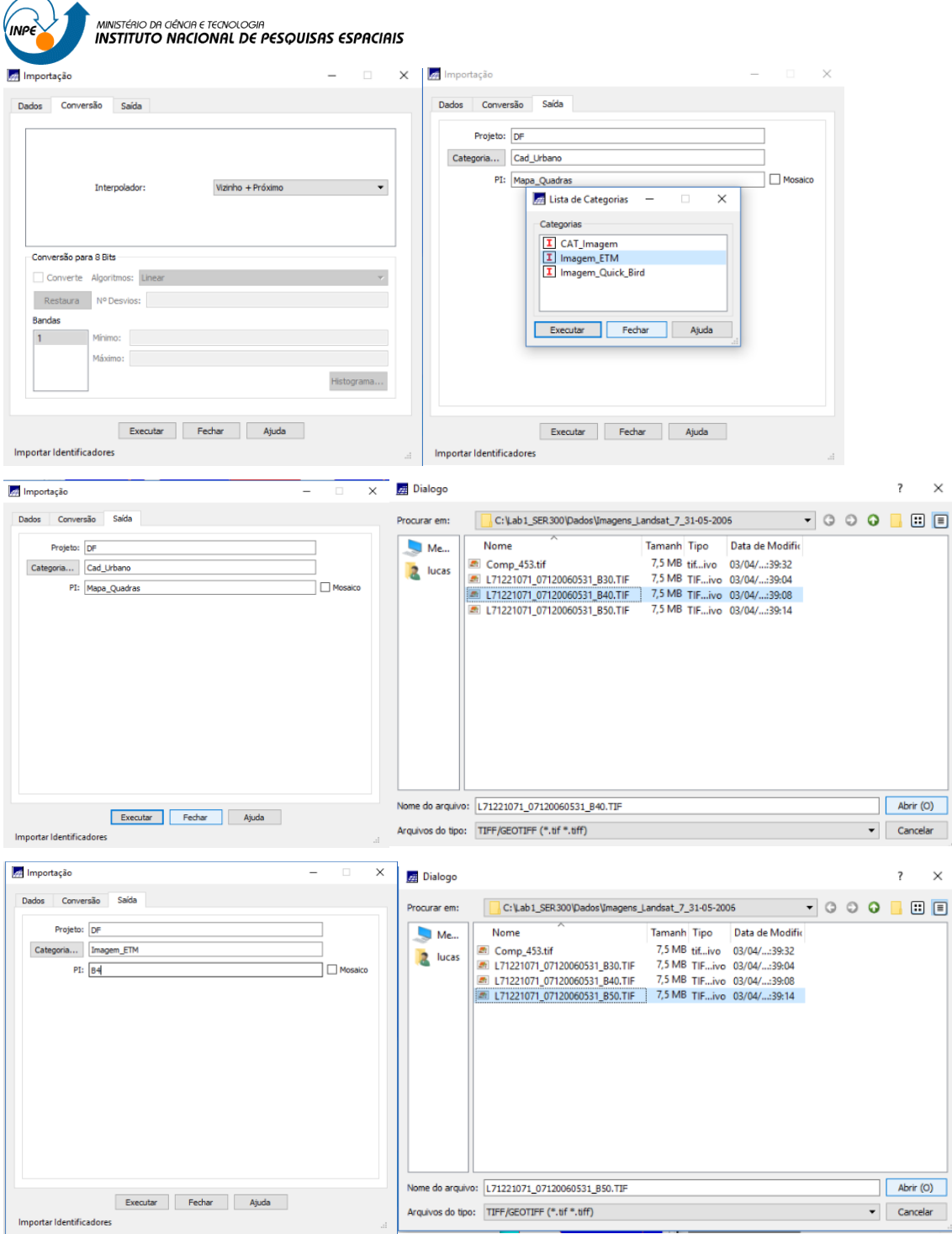

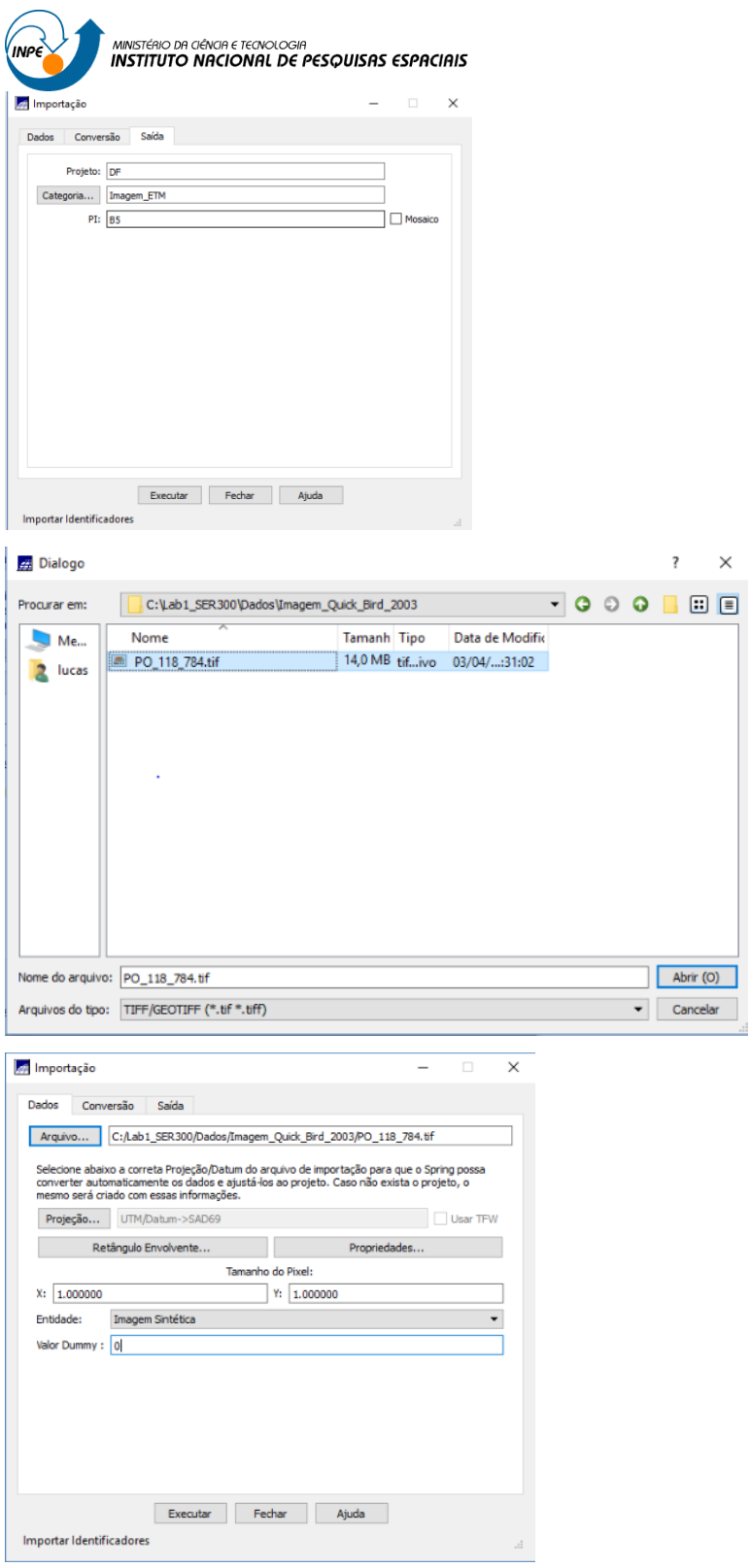

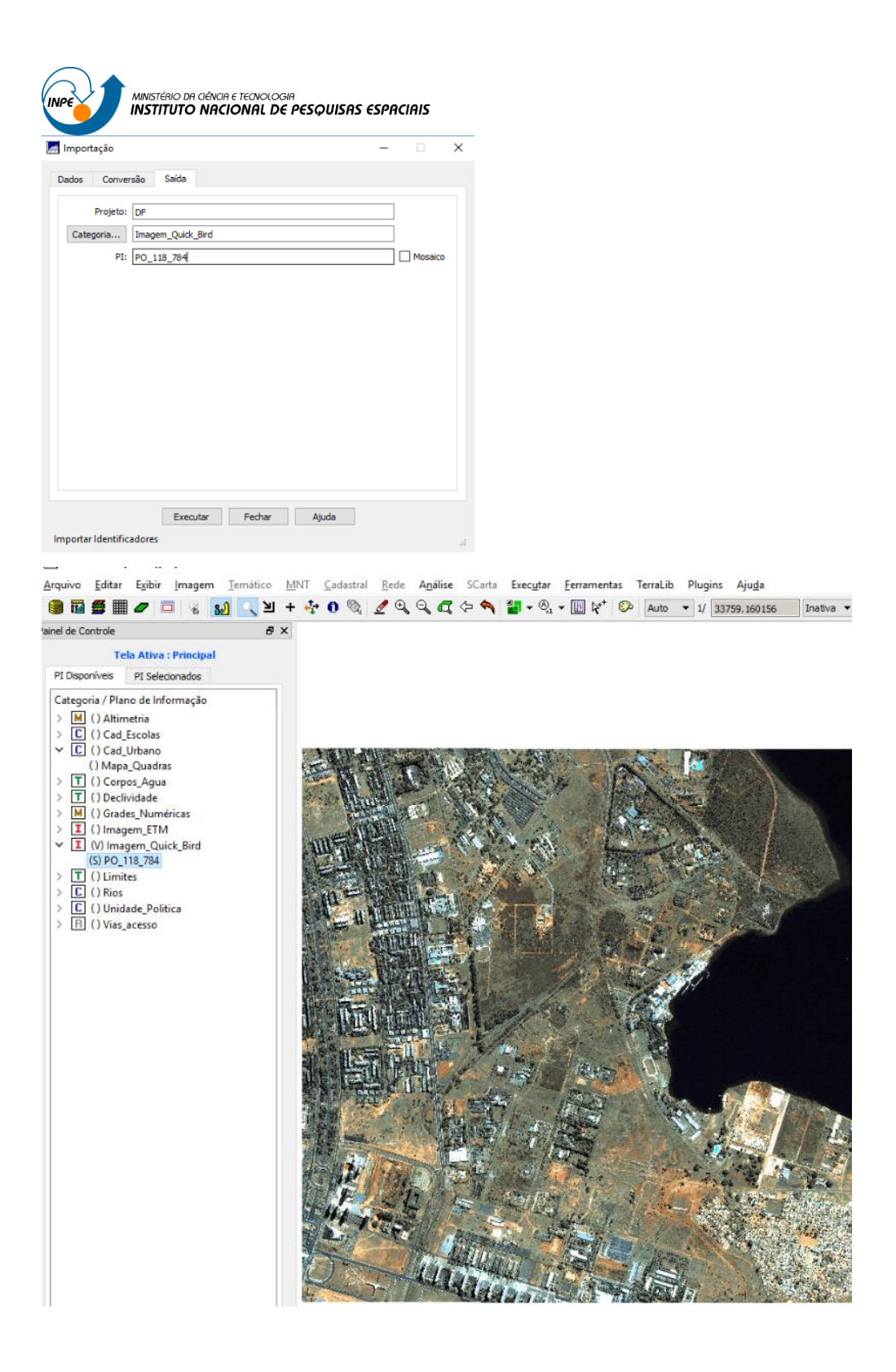

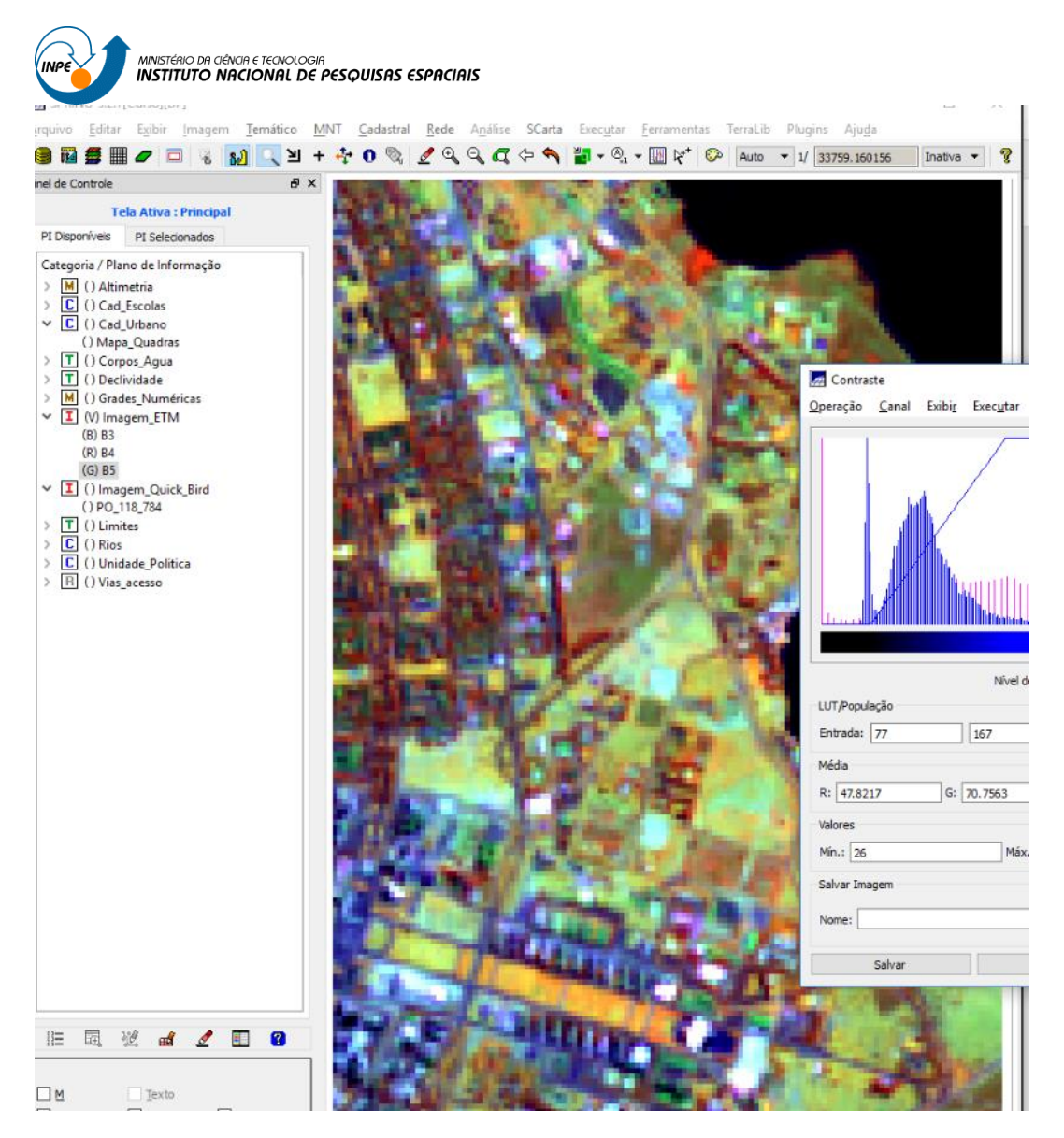

<span id="page-43-0"></span>15 Exercício 15 - Classificação supervisionada por pixel

#### <span id="page-43-1"></span> $15.1$ Passo 1 - Criar uma imagem sintética de fundo

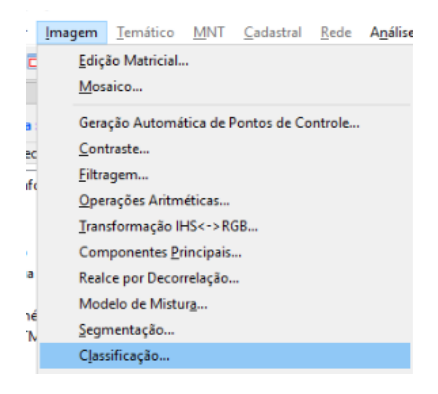

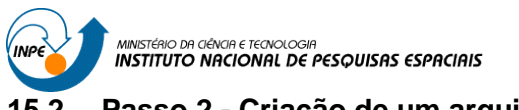

 $\overline{\phantom{a}}$ 

# <span id="page-44-0"></span>**15.2 Passo 2 - Criação de um arquivo de contexto**

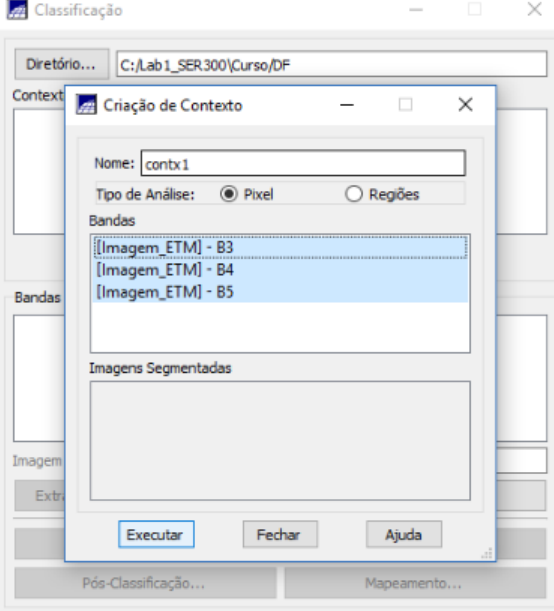

## <span id="page-44-1"></span>**15.3 Passo 3 – Treinamento**

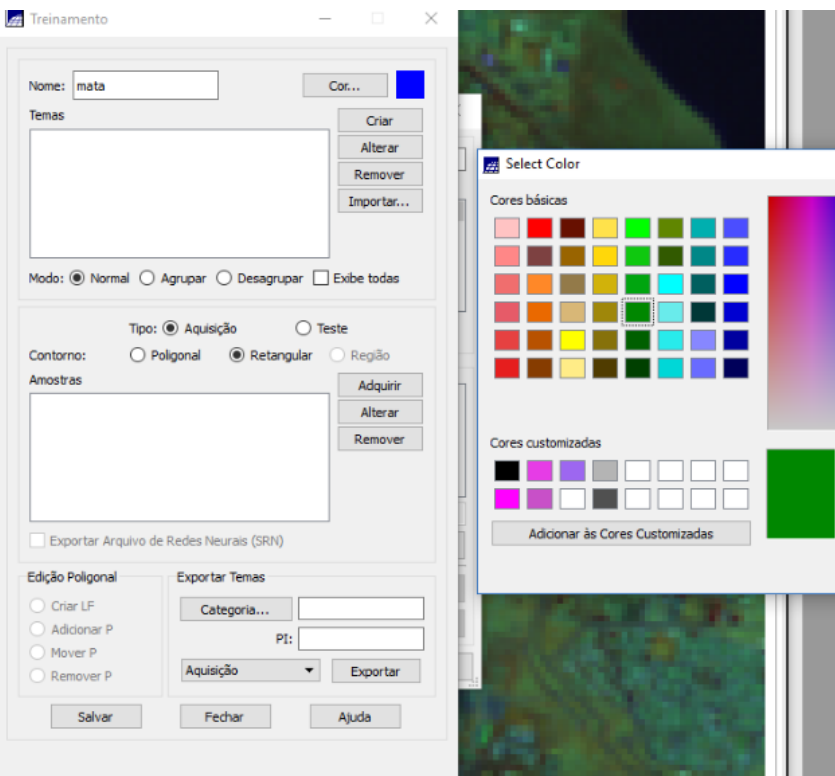

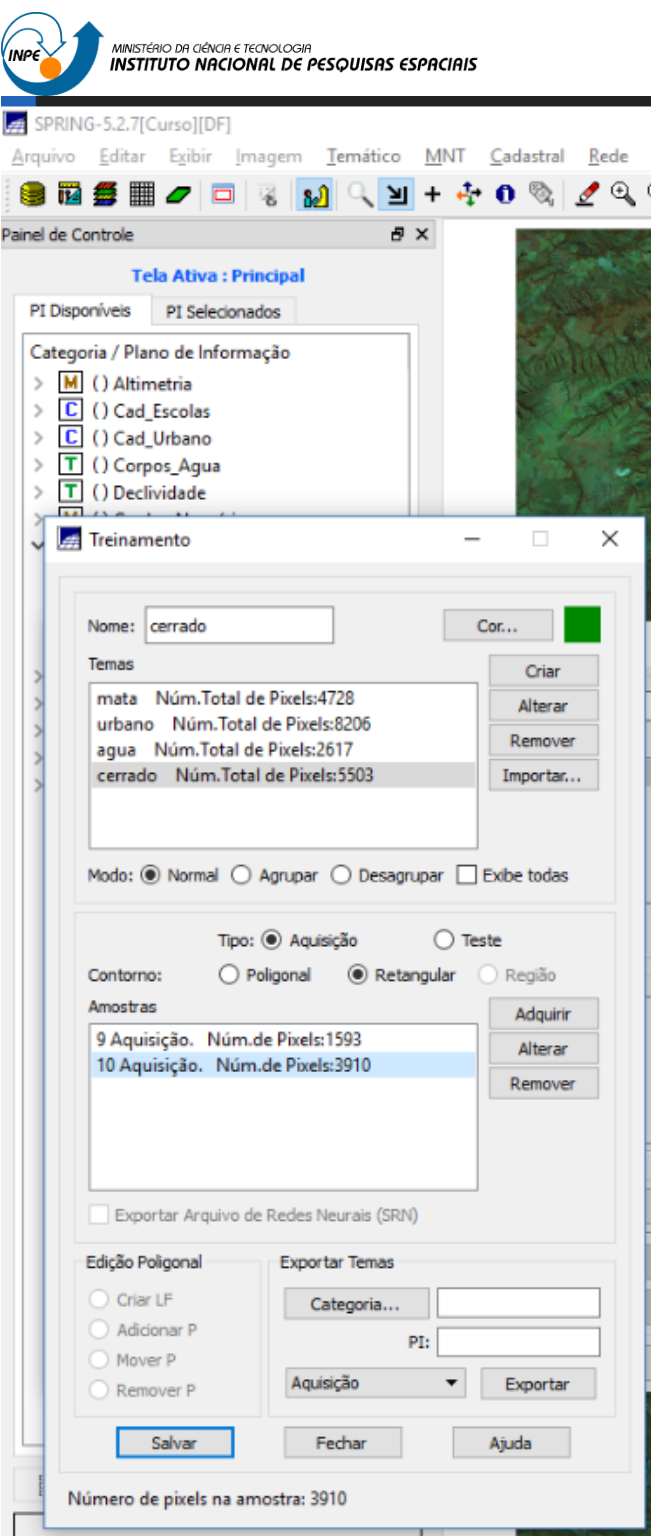

MINISTÉRIO DA CIÊNCIA E TECNOLOGIA<br>INSTITUTO NACIONAL DE PESQUISAS ESPACIAIS **15.4 Passo 4 - Análise das amostras**

<span id="page-46-0"></span>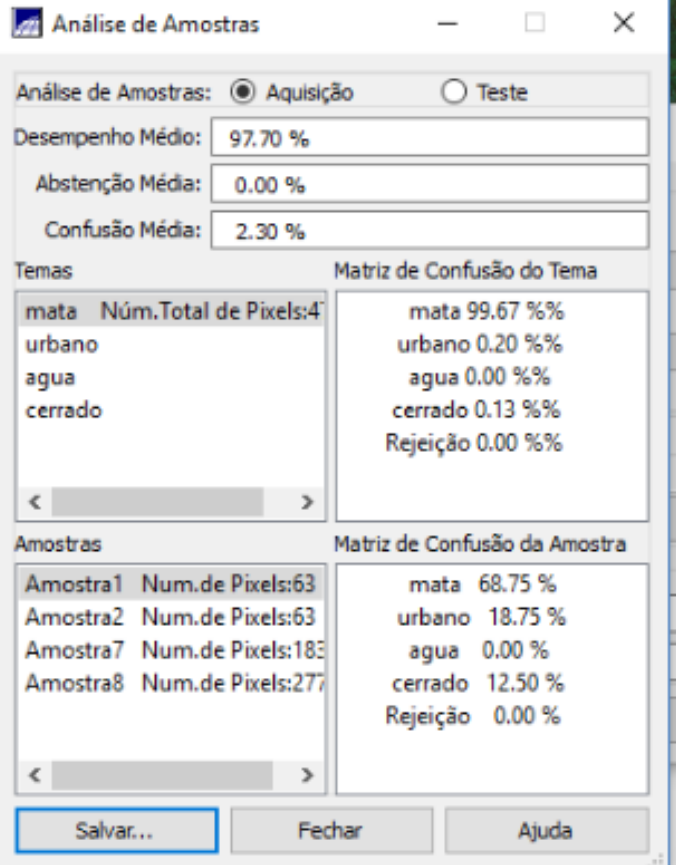

# <span id="page-46-1"></span>**15.5 Passo 5 - Classificação da imagem**

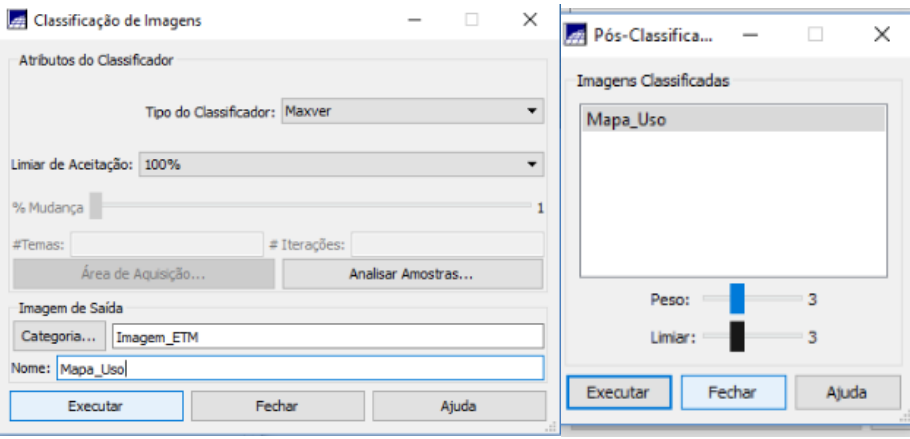

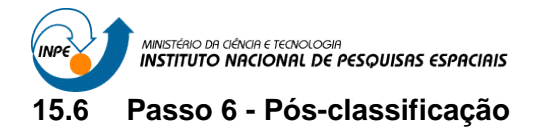

<span id="page-47-0"></span>

| ≥<br>雦<br>m<br><i>O</i> d %<br>ъЛ                                  | $\mathbb{Q}, \mathbb{Q}, \mathbb{Q} \nleftrightarrow \mathbb{Q} \mid \mathbb{Z} \cdot \mathbb{Q} \cdot \mathbb{Z} \mid \mathbb{R}^* \mid$<br>$+4$<br>0 | Auto<br>ూ<br>1/ 996589. |
|--------------------------------------------------------------------|----------------------------------------------------------------------------------------------------|-------------------------|
| Painel de Controle                                                 | 日 ×                                                                                                    |                         |
| <b>Tela Ativa: Principal</b>                                       |                                                                                                    |                         |
| PI Disponíveis<br>PI Selecionados                                  |                                                                                                    |                         |
| Categoria / Plano de Informação                                    |                                                                                                    |                         |
| M () Altimetria<br>$\,$                                            |                                                                                                    |                         |
| C () Cad_Escolas<br>$\rightarrow$                                  |                                                                                                    |                         |
| C () Cad Urbano<br>$\rightarrow$                                   |                                                                                                    |                         |
| T () Corpos Agua<br>$\,$                                           |                                                                                                    |                         |
| T () Declividade<br>$\,$<br>M () Grades_Numéricas                  |                                                                                                    |                         |
| $\times$ <b>I</b> (V) Imagem_ETM                                   | Classificação                                                                                                    |                         |
| $()$ B <sub>3</sub>                                                |                                                                                                    |                         |
| $()$ B <sub>4</sub>                                                | Diretório<br>C:/Lab1 SER300\Curso/DF                                                                                                    |                         |
| $()$ B <sub>5</sub><br>() Comp 453                                 | Mapeamento para Classes<br>□                                                                                                    | ×                       |
| (C) Mapa_Uso                                                       | <b>Classes Automáticas</b>                                                                                                    |                         |
| () Mapa_Uso_pos                                                    |                                                                                                    |                         |
| I () Imagem_Quick_Bird                                             | Categoria:                                                                                                    | Criar                   |
| $T$ () Limites                                                     | Imagens Classificadas<br>Categorias                                                                                                    |                         |
| $C$ () Rios<br>$\rightarrow$<br>IC.<br>() Unidade_Politica<br>$\,$ | Corpos_Agua<br>Mapa_Uso                                                                                                    | ۸                       |
| T () Uso_Terra                                                     | Declividade                                                                                                    |                         |
| R () Vias_acesso                                                   | Limites                                                                                                    |                         |
|                                                                    | Uso_Terra                                                                                                    | $\checkmark$            |
|                                                                    | Classes<br>Temas                                                                                                    |                         |
|                                                                    |                                                                                                    |                         |
|                                                                    | (V) urbano -> Área Urt ^<br>Cerrado<br>(V) agua -> Corpos de<br>Mata                                                                                   | ۸                       |
|                                                                    | (V) cerrado -> Cerrado<br>Solo Exposto                                                                                                    |                         |
|                                                                    | Culturas                                                                                                    |                         |
|                                                                    | ¢<br>$\rightarrow$<br>Corpos de água                                                                                                    | v<br>var para Shape     |
|                                                                    | Fechar<br>Ajuda<br>Executar                                                                                                    | assificação             |
|                                                                    | Pós-Classificação                                                                                                    | Mapeamento              |
|                                                                    | Fechar                                                                                                    | Ajuda                   |

adastral Bede Agaise SCs<br>∠ Q Q Q ⇔ ヘ 割 Execytar Een<br>- 圖々 © ã

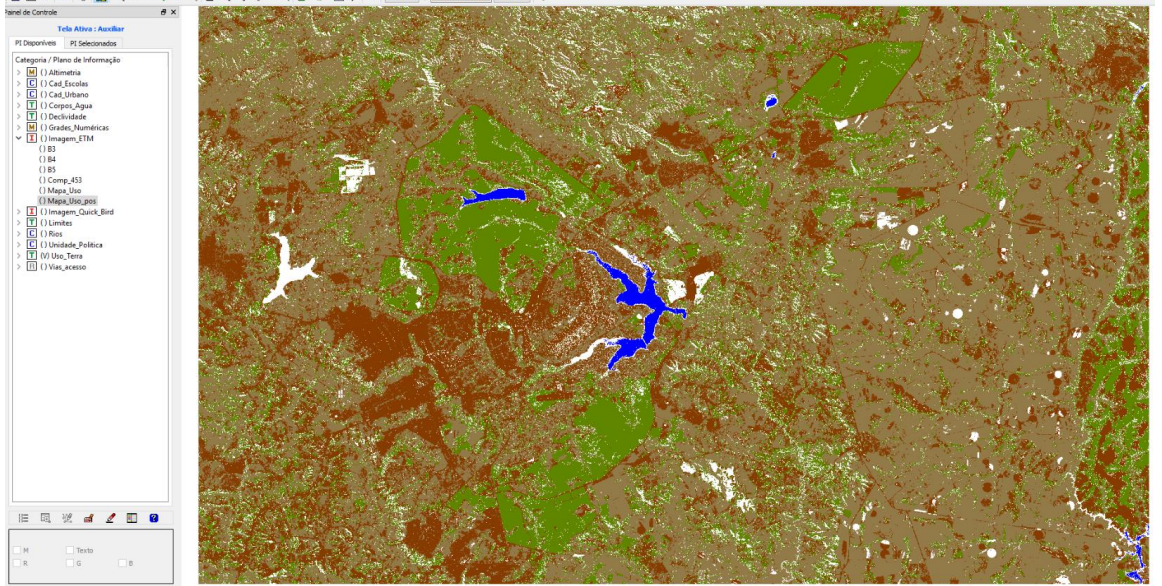